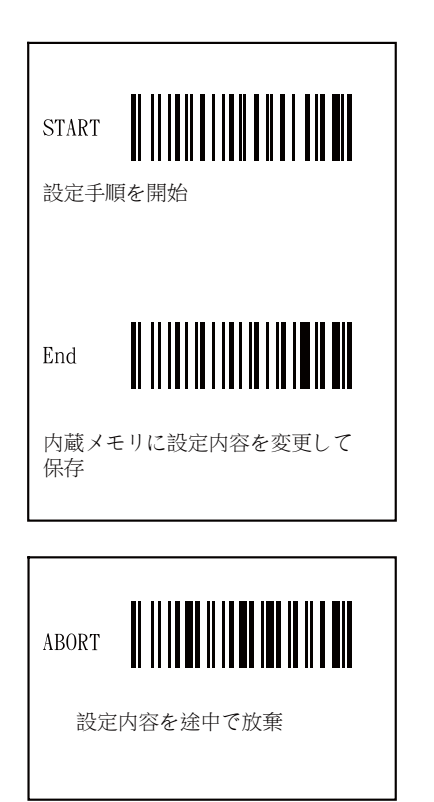

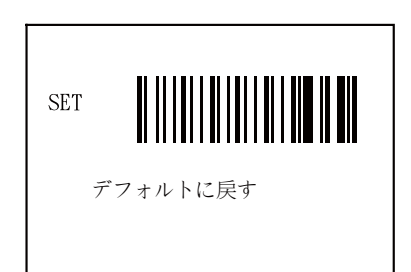

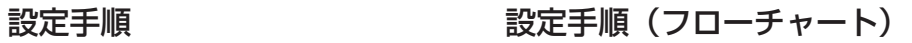

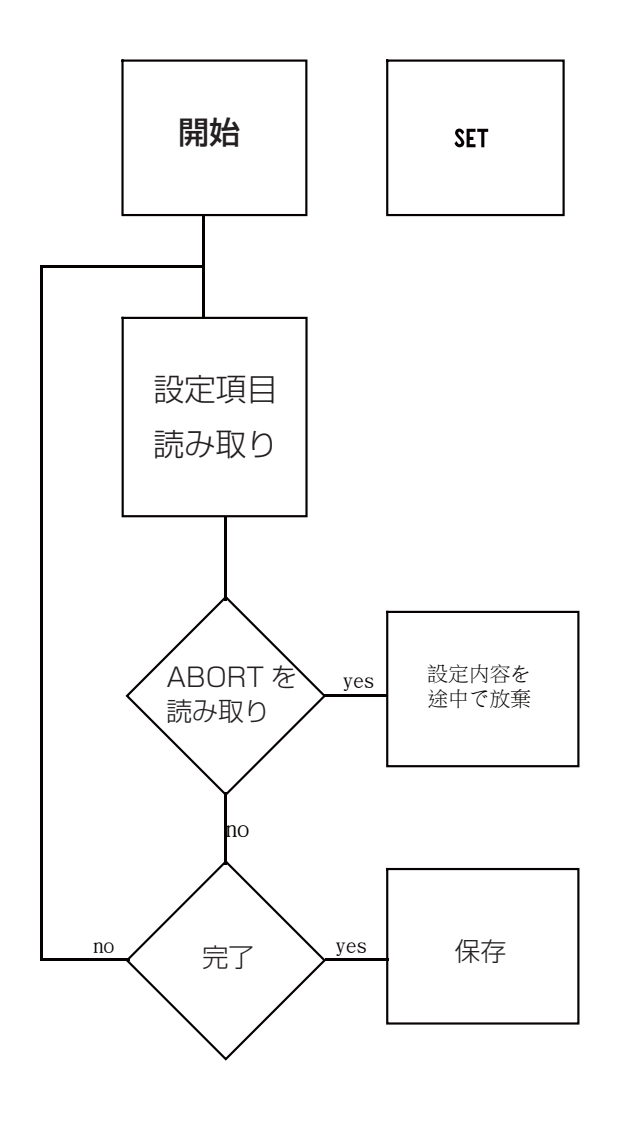

## ◆はじめに◆

スキャナをお買い上げいただき、誠にありがとうございます。それぞれのパッケージの内側ボックスには、スキャナ、インターフェイスケーブル、クイックマニュアルが同梱しています。

## ◆インフォメーション◆

このマニュアルに含まれる情報として提供されるものは 予告なく変更されることがあります。 本マニュアル、またはそのコンテンツの一部を許可なしで配布、改変は許可されていません。

スキャナで実装されているすべてのソフトウェアは、 著作権によって保護されています。

All software implemented in the scanner is proteced by copyright

internation regulations.

COPYRIGHT ©2009,SCSC.

## 1

## 目次

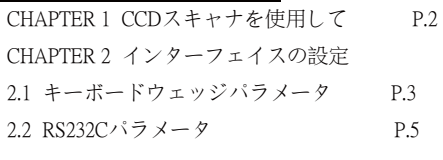

### CHAPTER 3

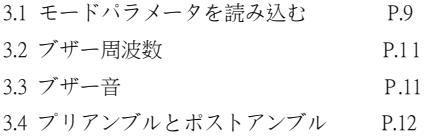

### CHAPTER 4

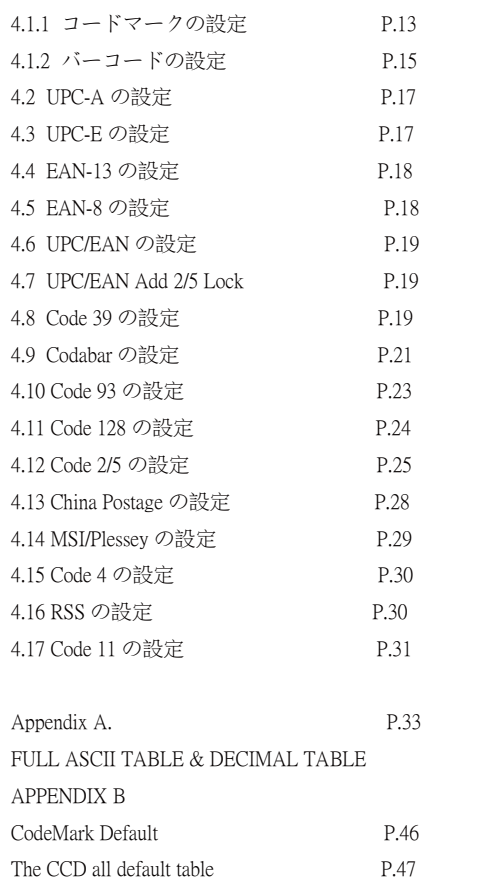

CHAPTER 1 CCDスキャナーを使用して

CCD スキャナは、簡単に接続することができます

適切に使用する場合、以下の手順に従ってください。接続する端末によって接続方法が異なります。

#### ◆WindowsPC

1) スキャナケーブルに USB 端子アダプタ接続してください。

2 )コンピュータの電源をオンにします。

- 3 )USB 端子にバーコードリーダーを接続します。
- 4) バーコードリーダーの赤の LED インジケーターが点灯し、 CCD スキャナはビープ音が鳴ります。 正しいインストールが完了したことを示します。
- ◆Android

1) スキャナケーブルを Micro-B 端子に接続してください 2 ) Android の電源を入れます。

◆トラブルシューティング

CCD スキャナの読み取りしない場合 最初に以下のリストをチェックしてください。

●バーコードラベルが不鮮明または粗くないか。 ●インタフェースケーブルがしっかりと接続されているか。 ●電源を投入後すぐに読み取ってないか (5 秒ほど待機が必要です。) ●LED ライトが点灯しているか ●ブザー音が none に設定されている。 ●LED 照射窓から目に見える汚れを取り除いてください 柔らかい湿った布で拭いてください。

2

<sup>3)</sup>赤の LED インジケーターが点灯し、 CCD スキャナはビープ音が鳴ります。 インストール完了を示します。

## CHAPTER 2 インターフェイスの設定

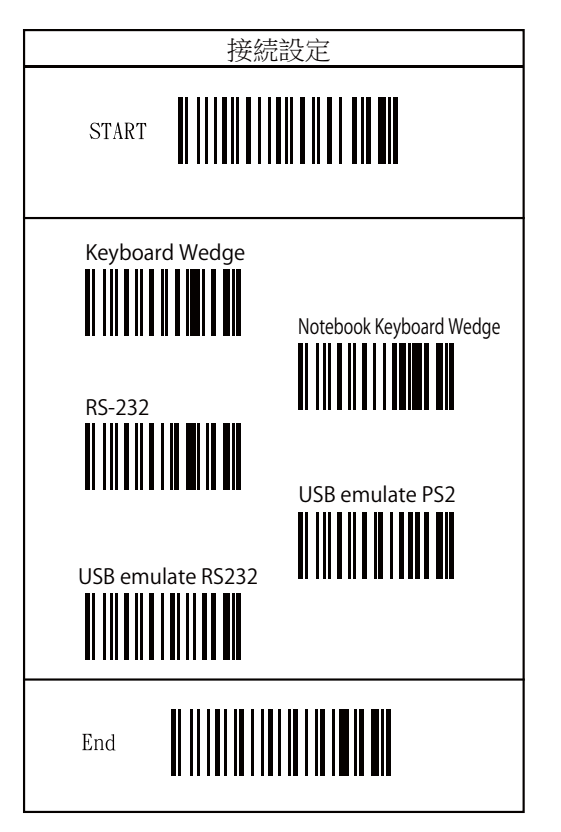

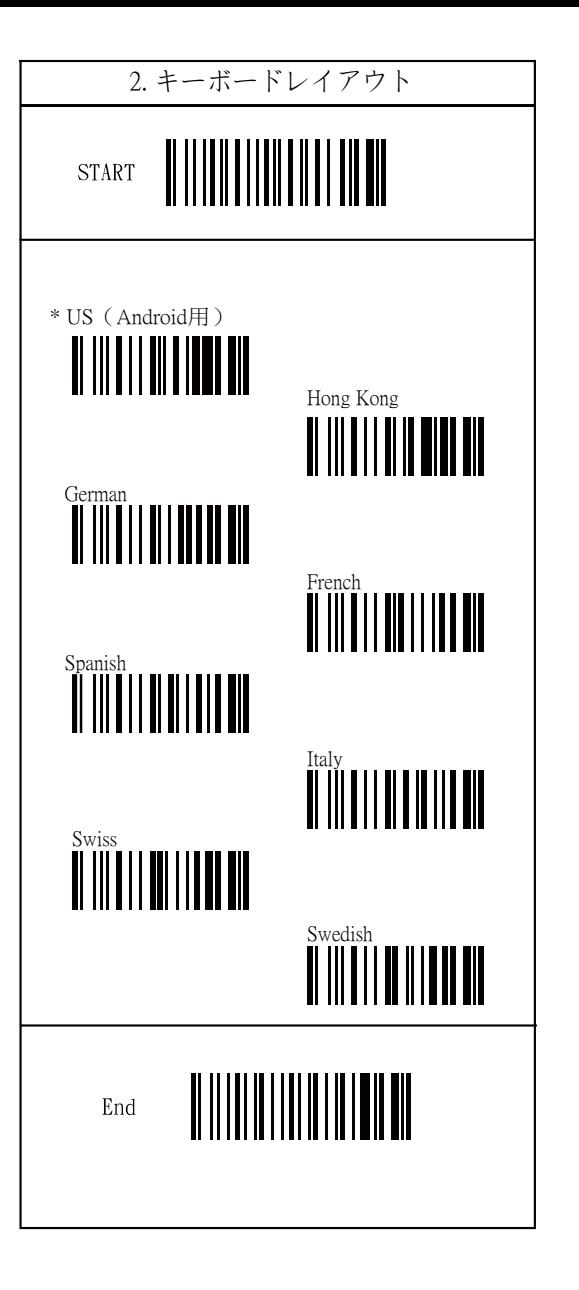

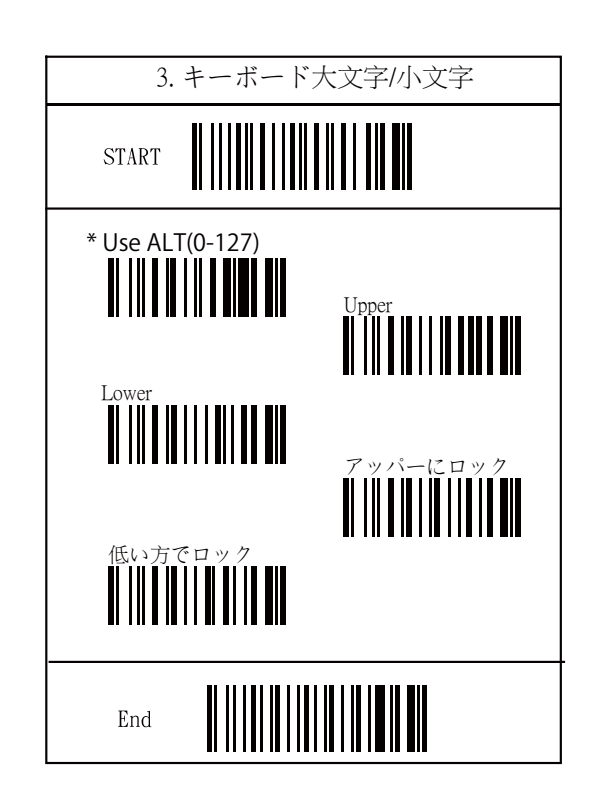

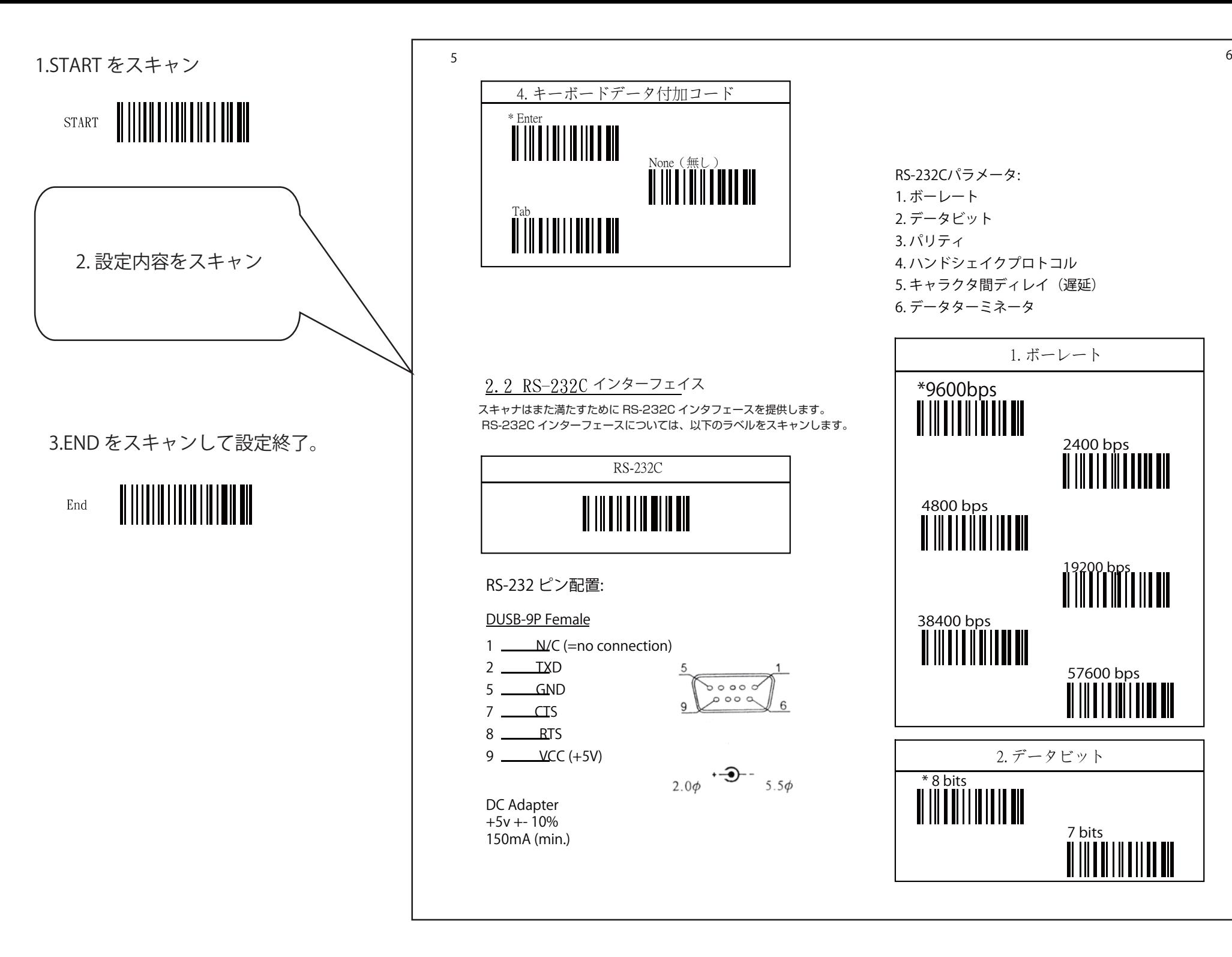

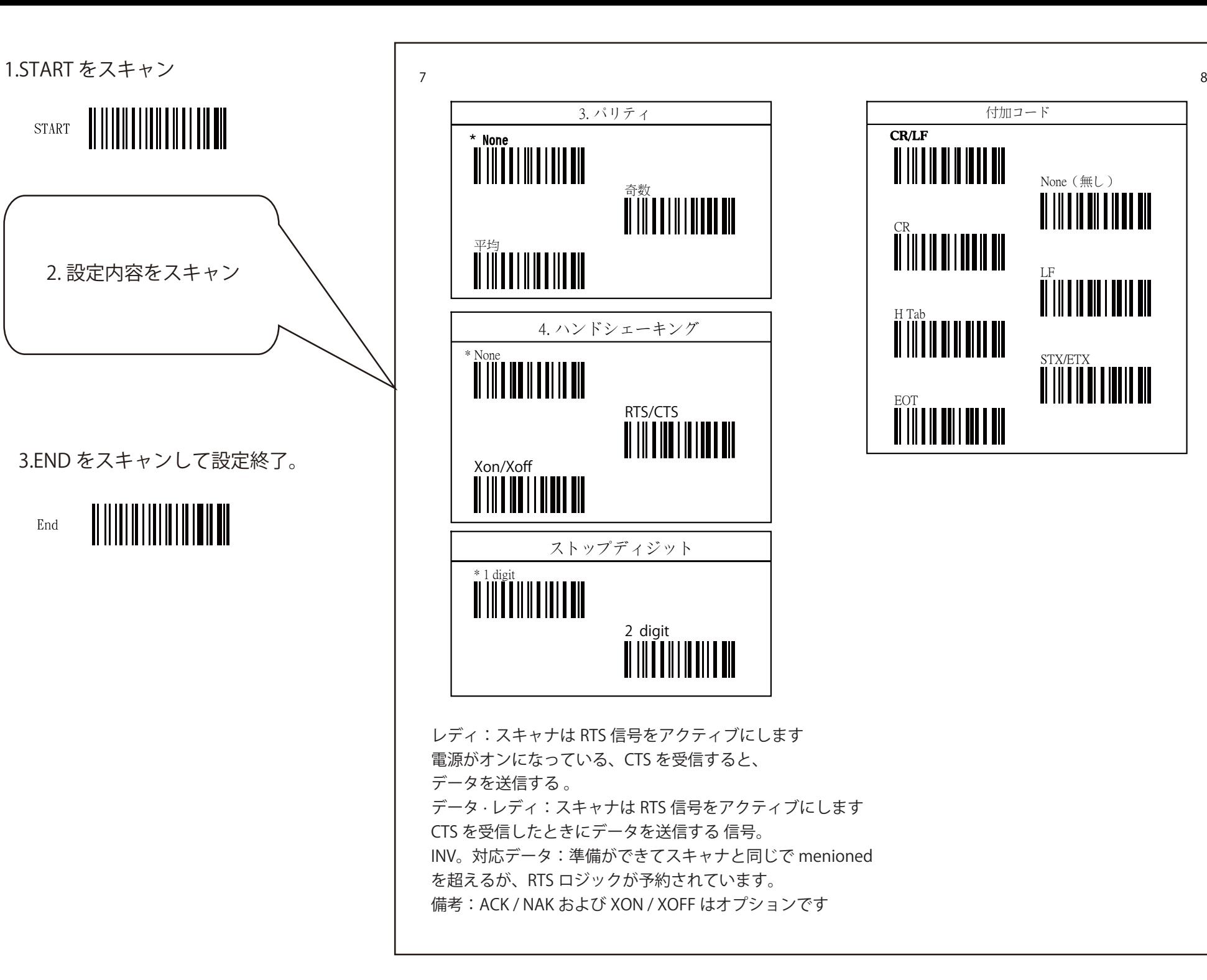

付加コード **CR/LF** None (無し) <u> AN IN AN AN AN AN IN</u> CR LF 'nġŕŢţ STX/ETX **ntificial de l'ali** 

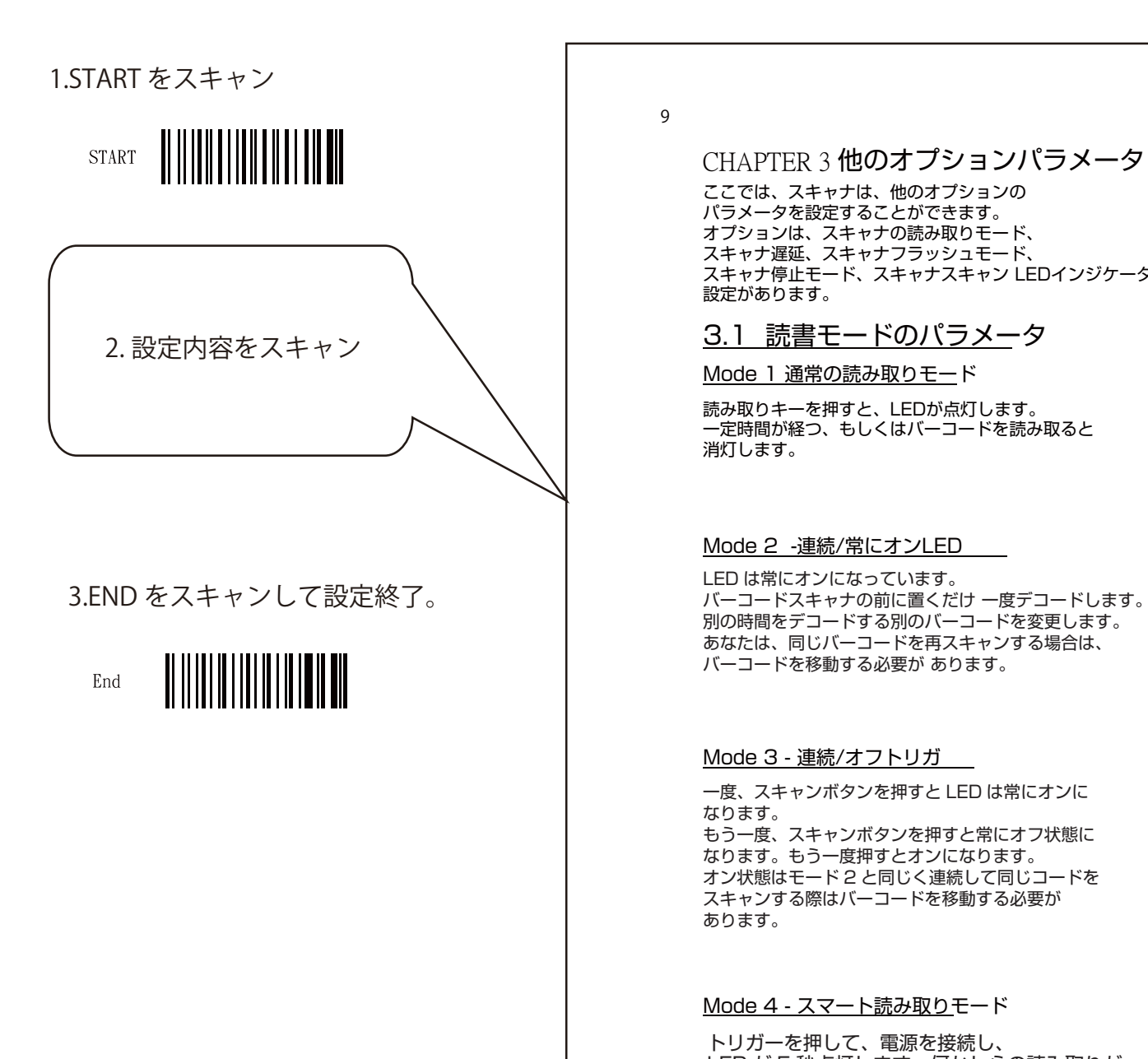

910

## CHAPTER 3 他のオプションパラメータ

ここでは、スキャナは、他のオプションのパラメータを設定することができます。 オプションは、スキャナの読み取りモード、 スキャナ遅延、スキャナフラッシュモード、 スキャナ停止モード、スキャナスキャン LEDインジケータの設定があります。

## 3.1 読書モードのパラメータ

### Mode 1 通常の読み取りモード

読み取りキーを押すと、LEDが点灯します。 一定時間が経つ、もしくはバーコードを読み取ると消灯します。

### Mode 2 -連続/常にオンLED

別の時間をデコードする別のバーコードを変更します。あなたは、同じバーコードを再スキャンする場合は、バーコードを移動する必要が あります。

#### Mode 3 - 連続/オフトリガ

一度、スキャンボタンを押すと LED は常にオンに なります。 もう一度、スキャンボタンを押すと常にオフ状態になります。もう一度押すとオンになります。 オン状態はモード 2 と同じく連続して同じコードを スキャンする際はバーコードを移動する必要があります。

#### Mode 4 - スマート読み取りモード

トリガーを押して、電源を接続し、 LED が 5 秒点灯します。何かしらの読み取りが これらの 5 秒の間に存在しない場合 LED はオフに なります。この 5 秒の間に読み取りが成功した場合、 LED が同様にオフになります。

#### Mode 5 - 試験モード

このモードは MD800 では使用できません。

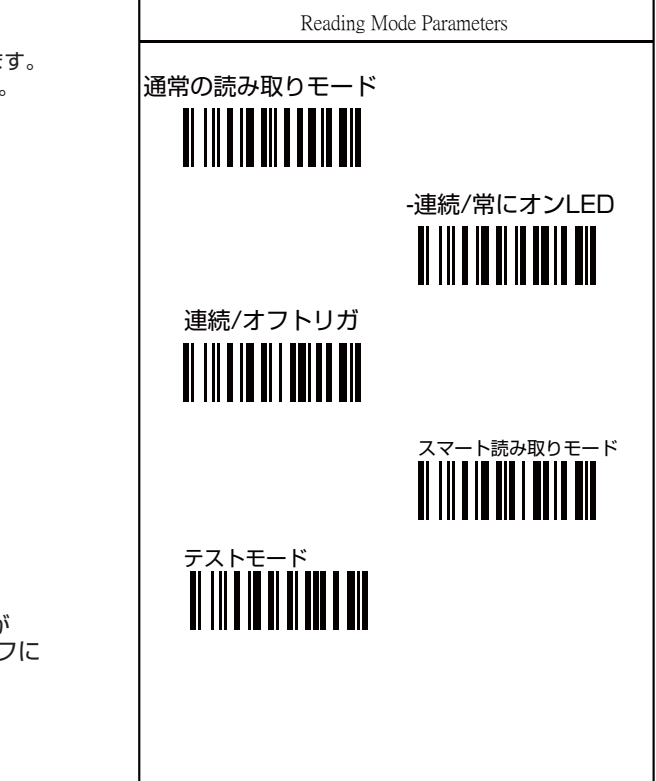

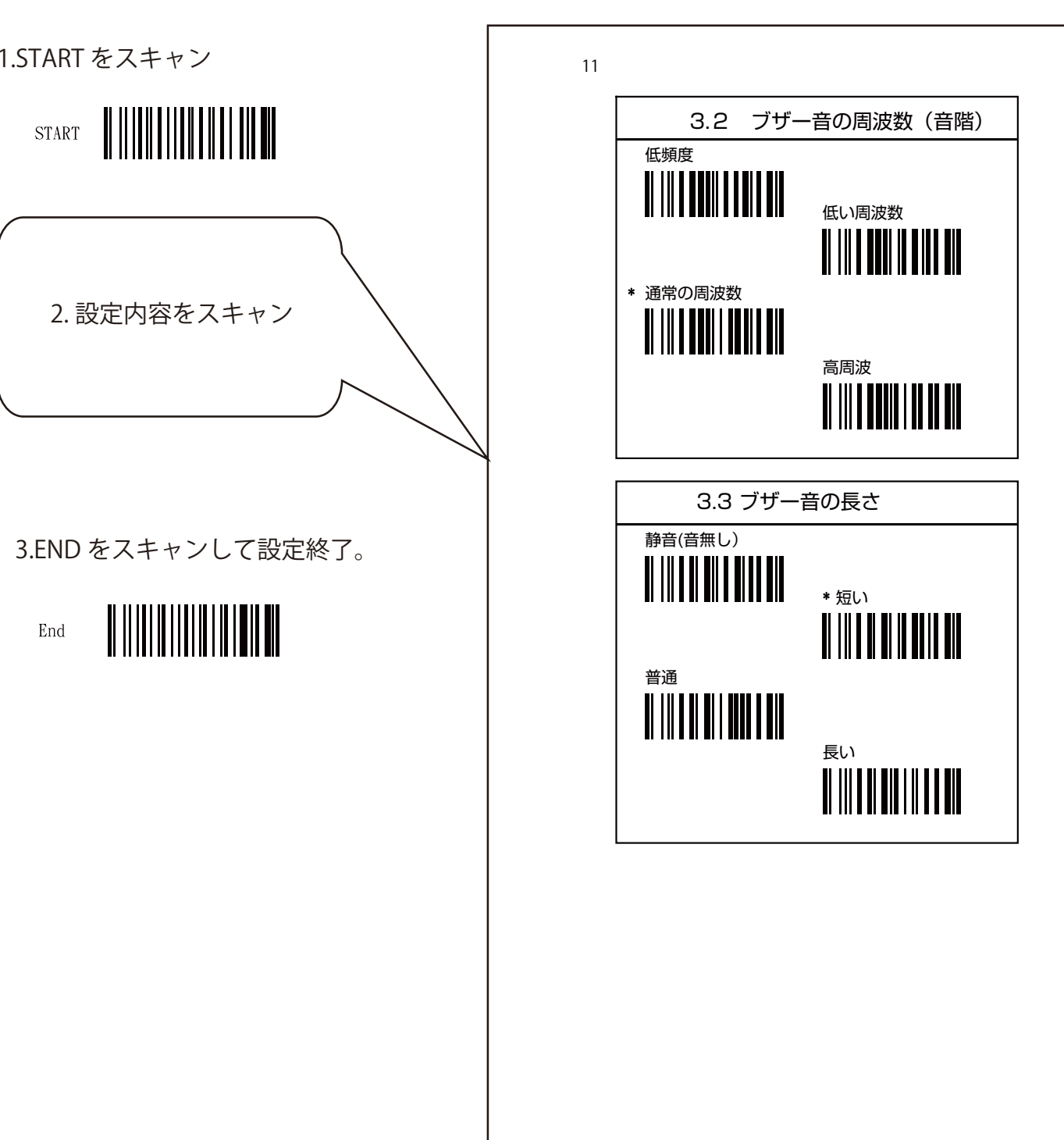

**START** 

End

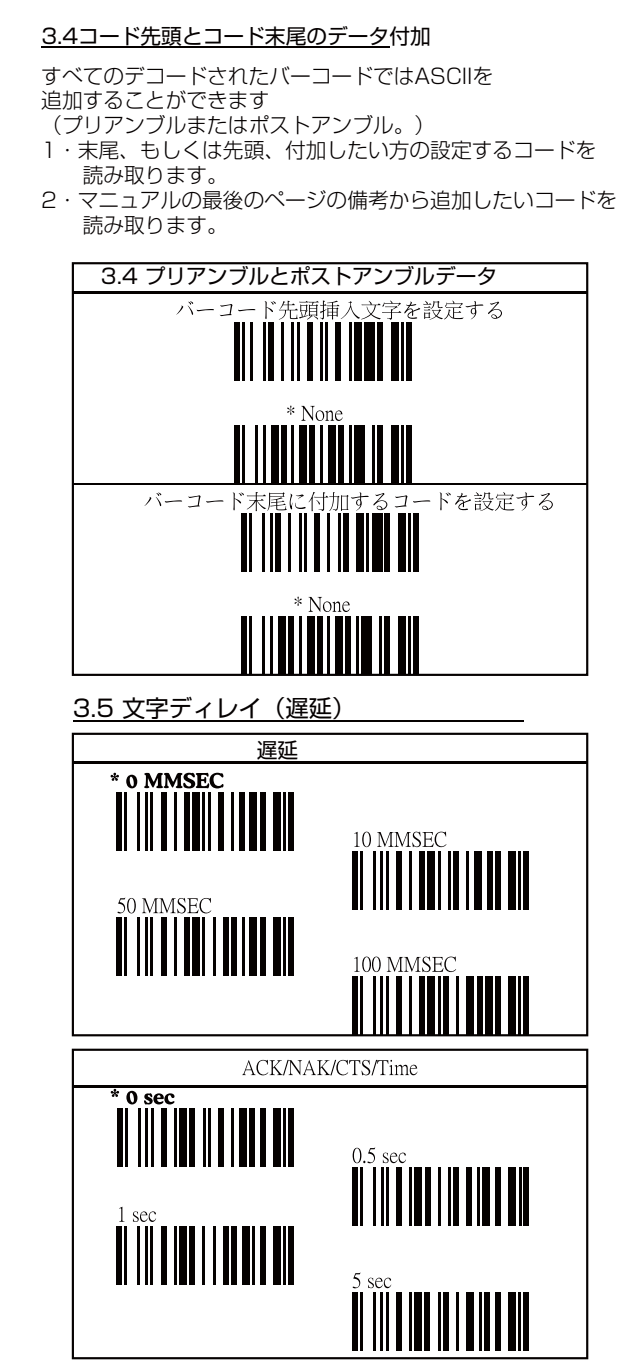

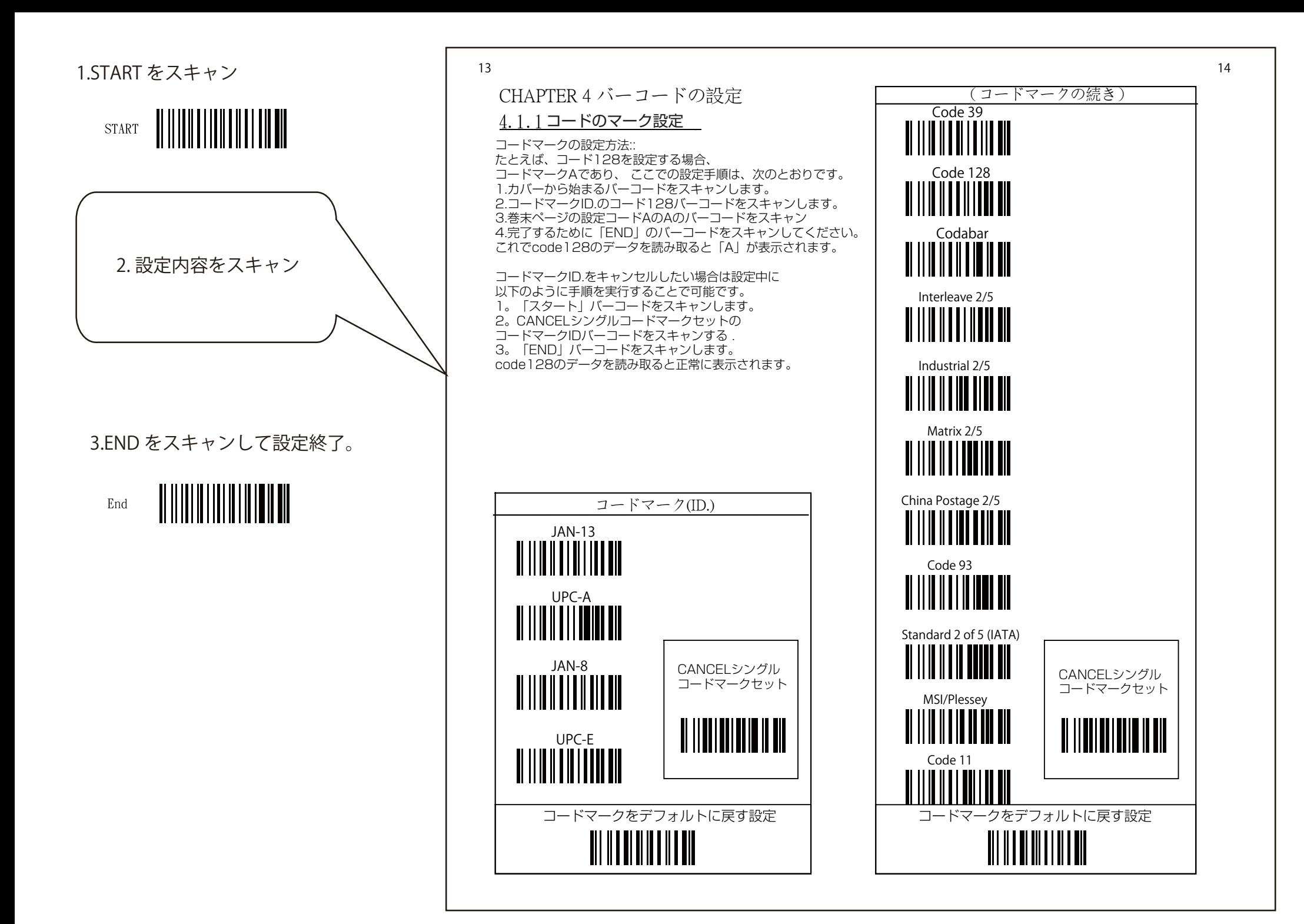

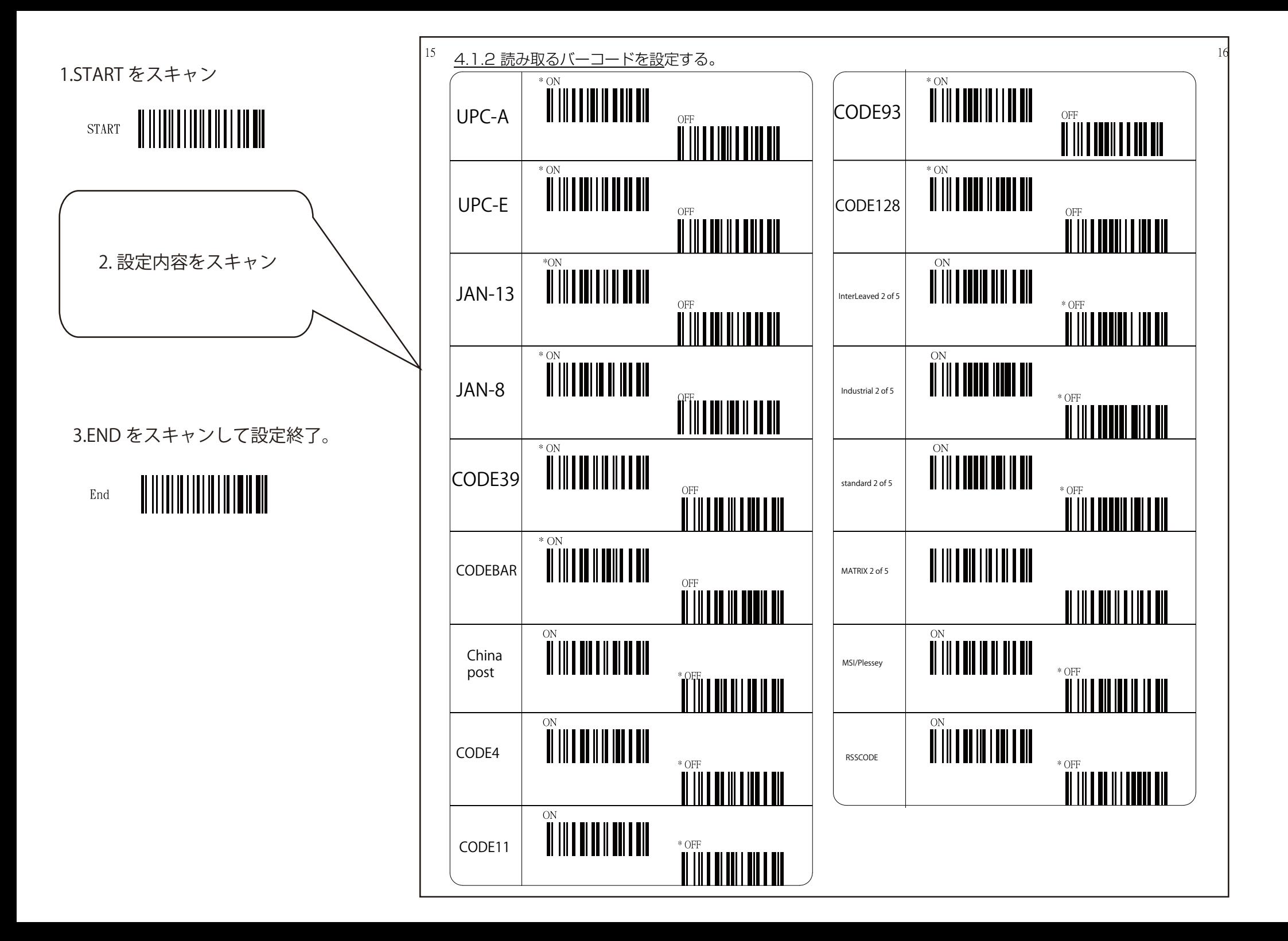

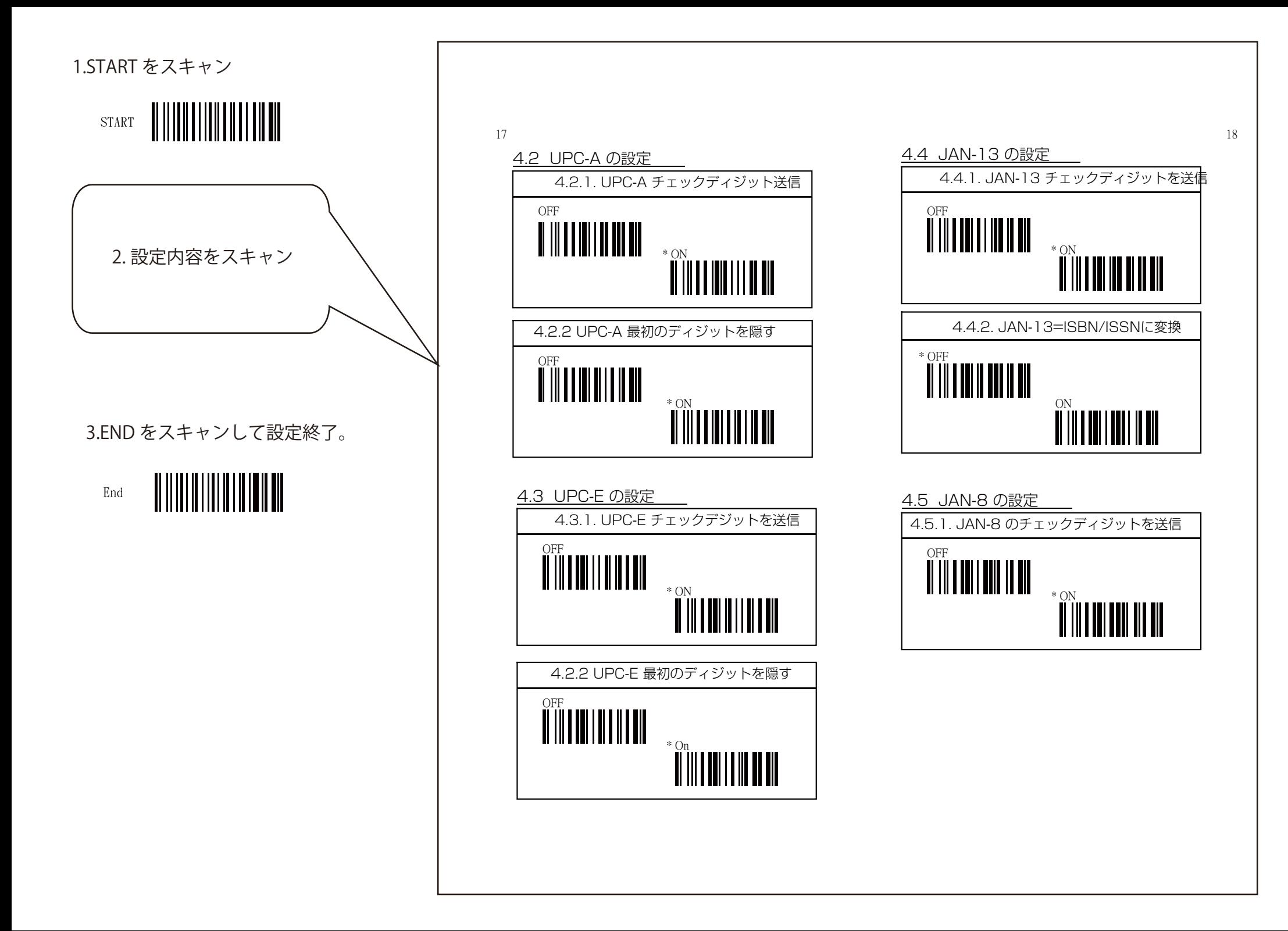

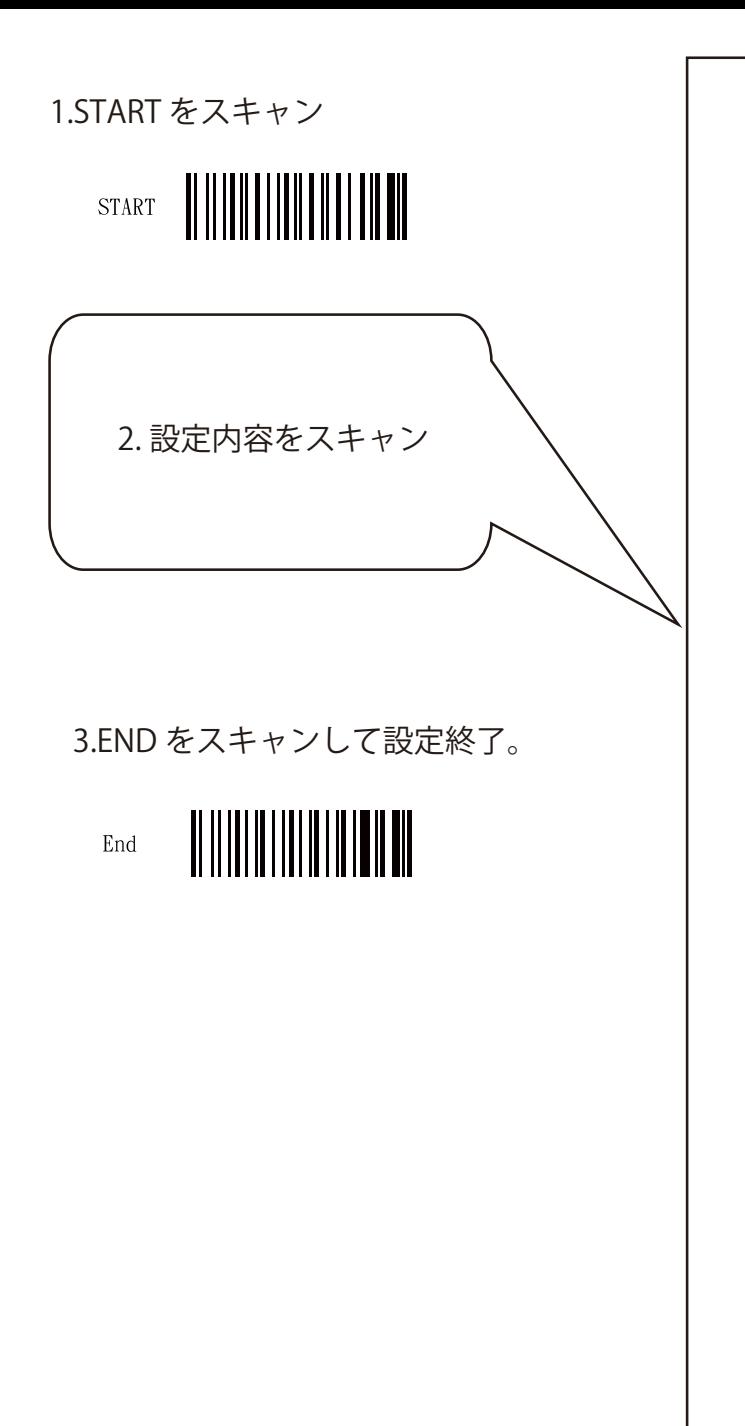

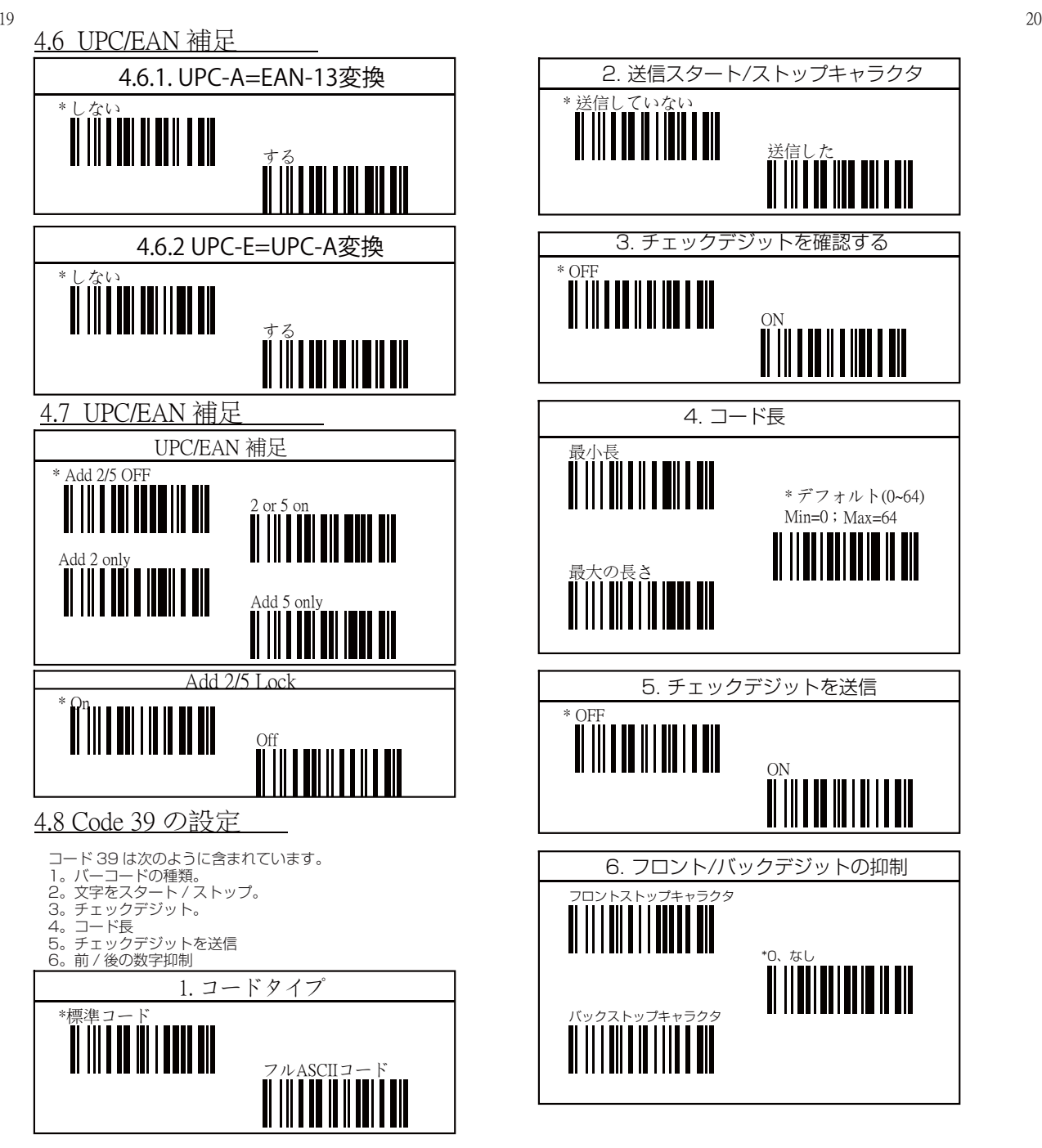

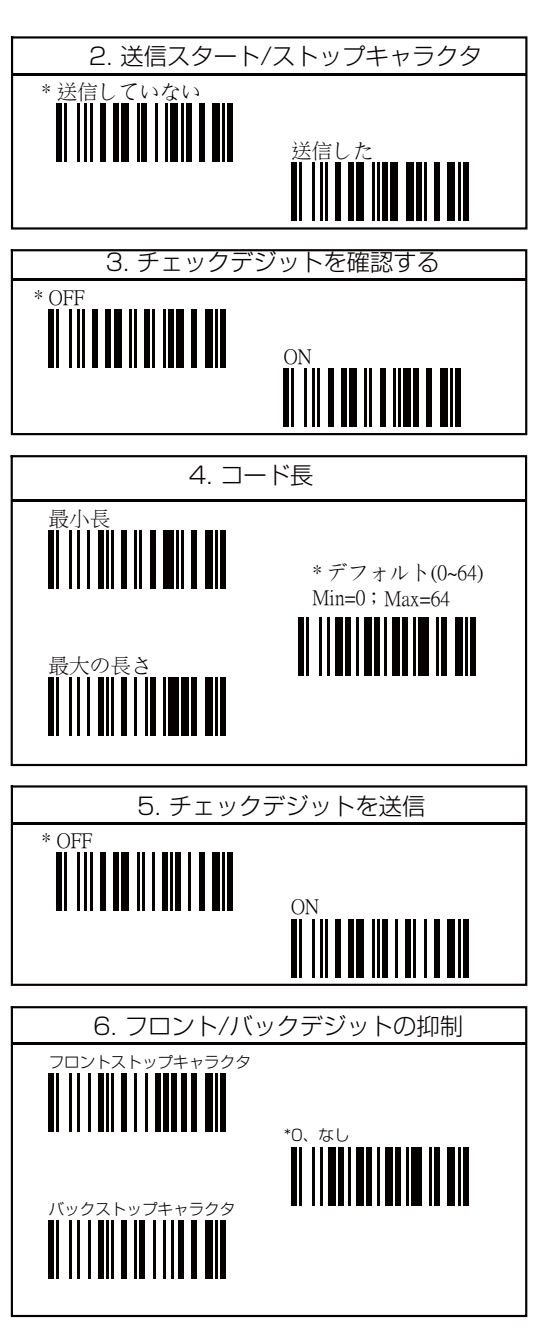

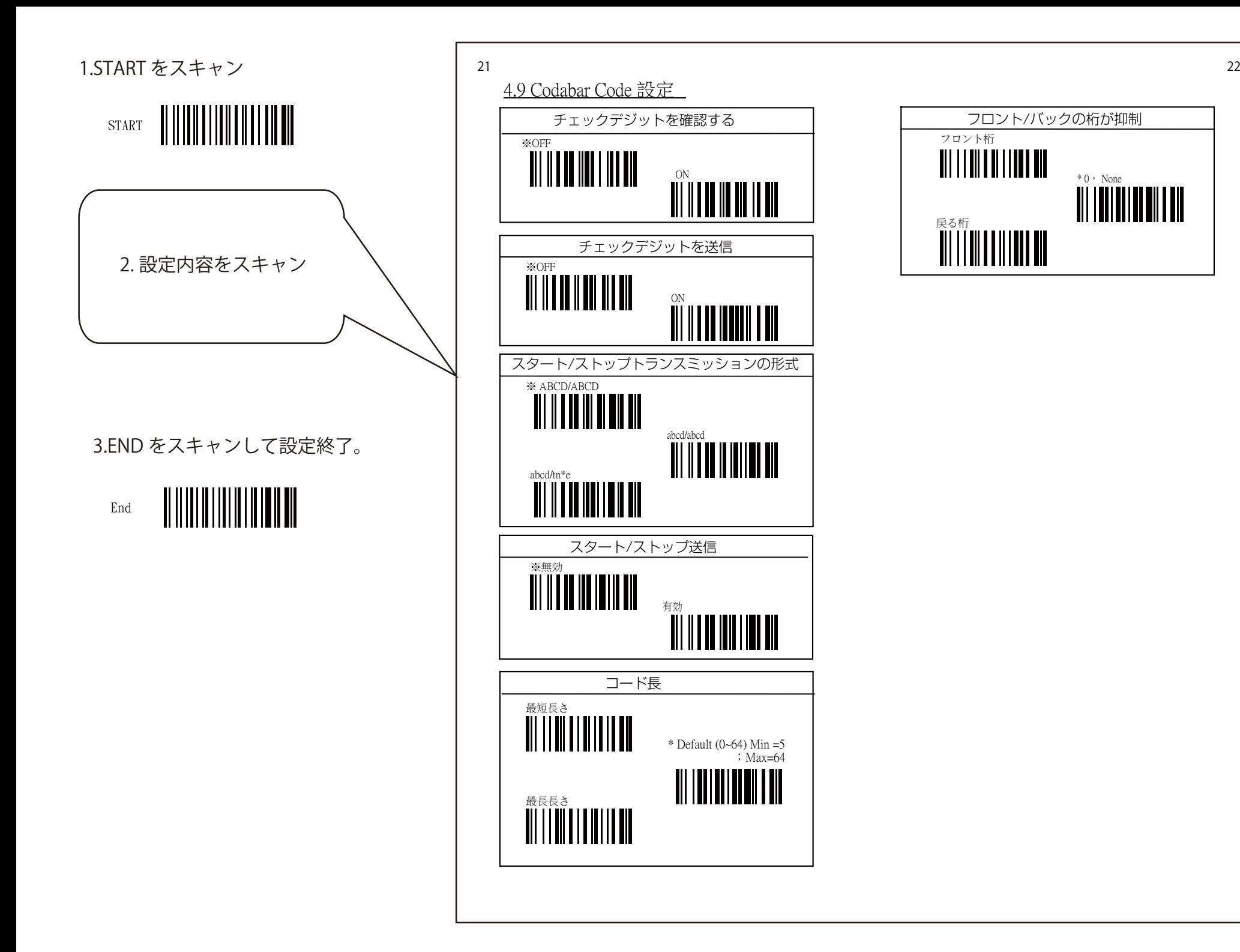

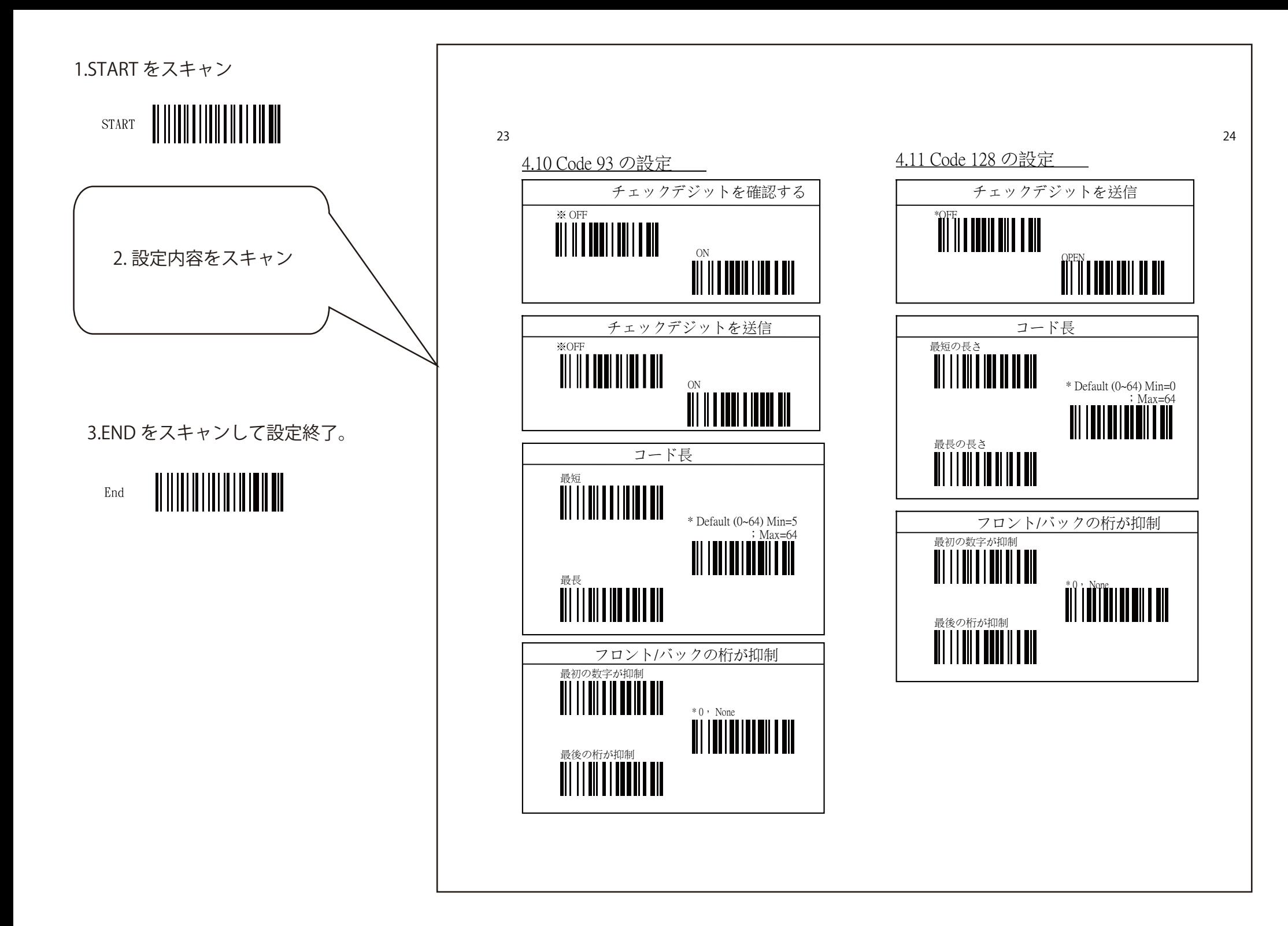

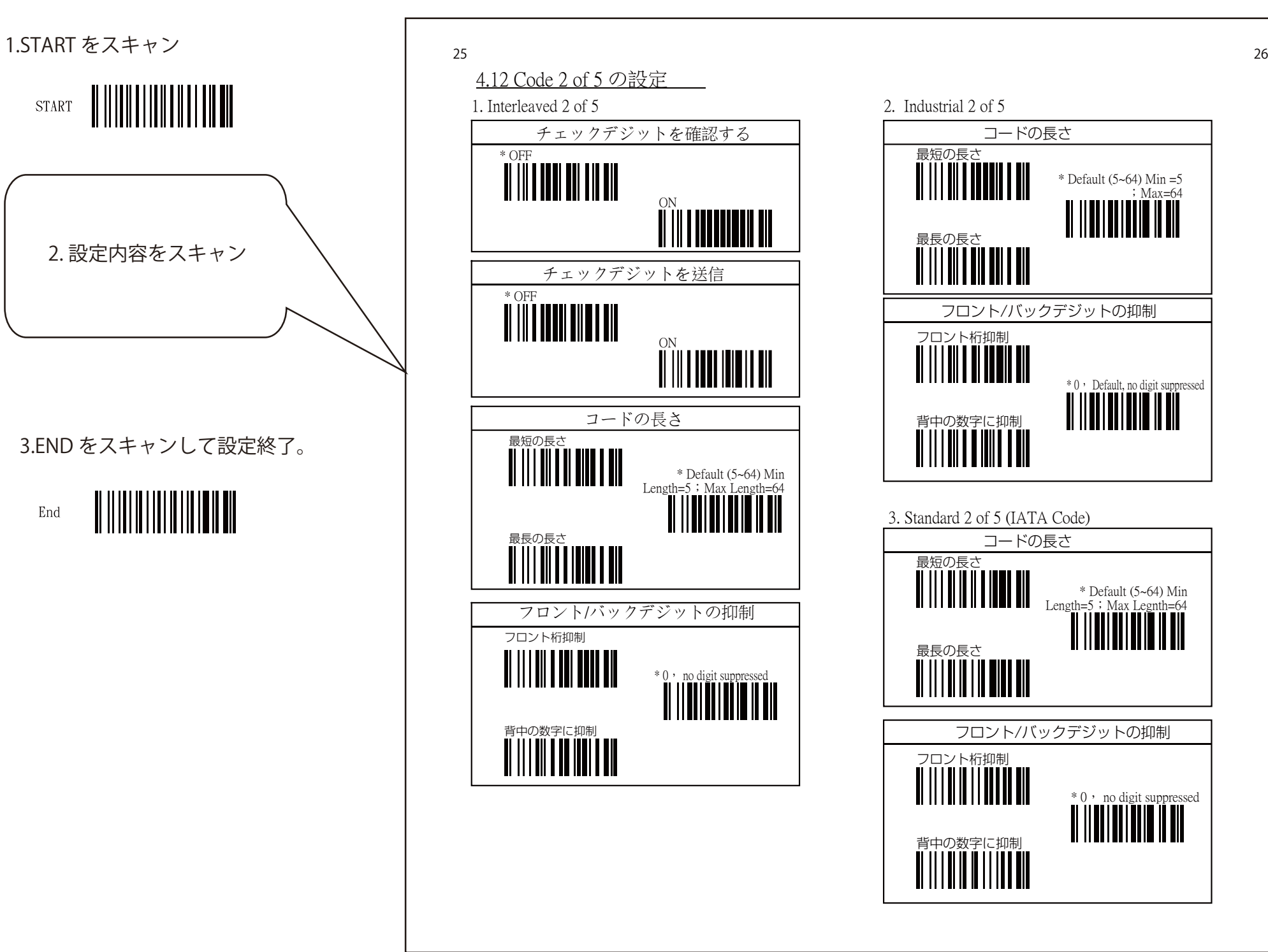

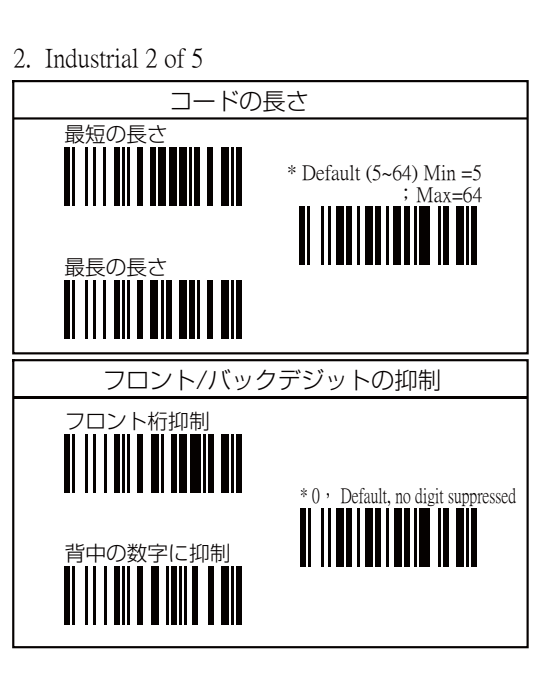

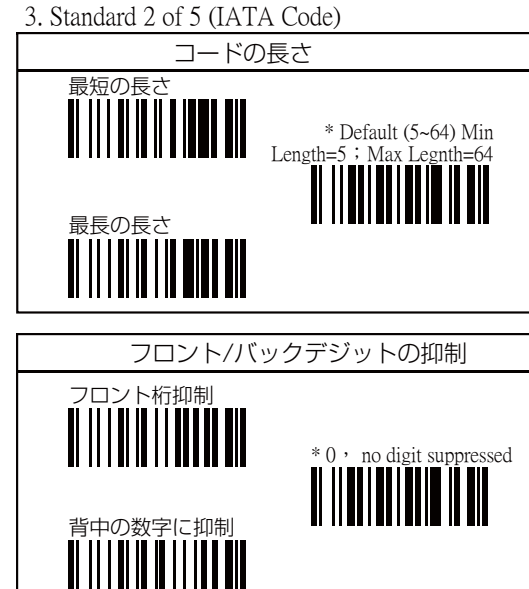

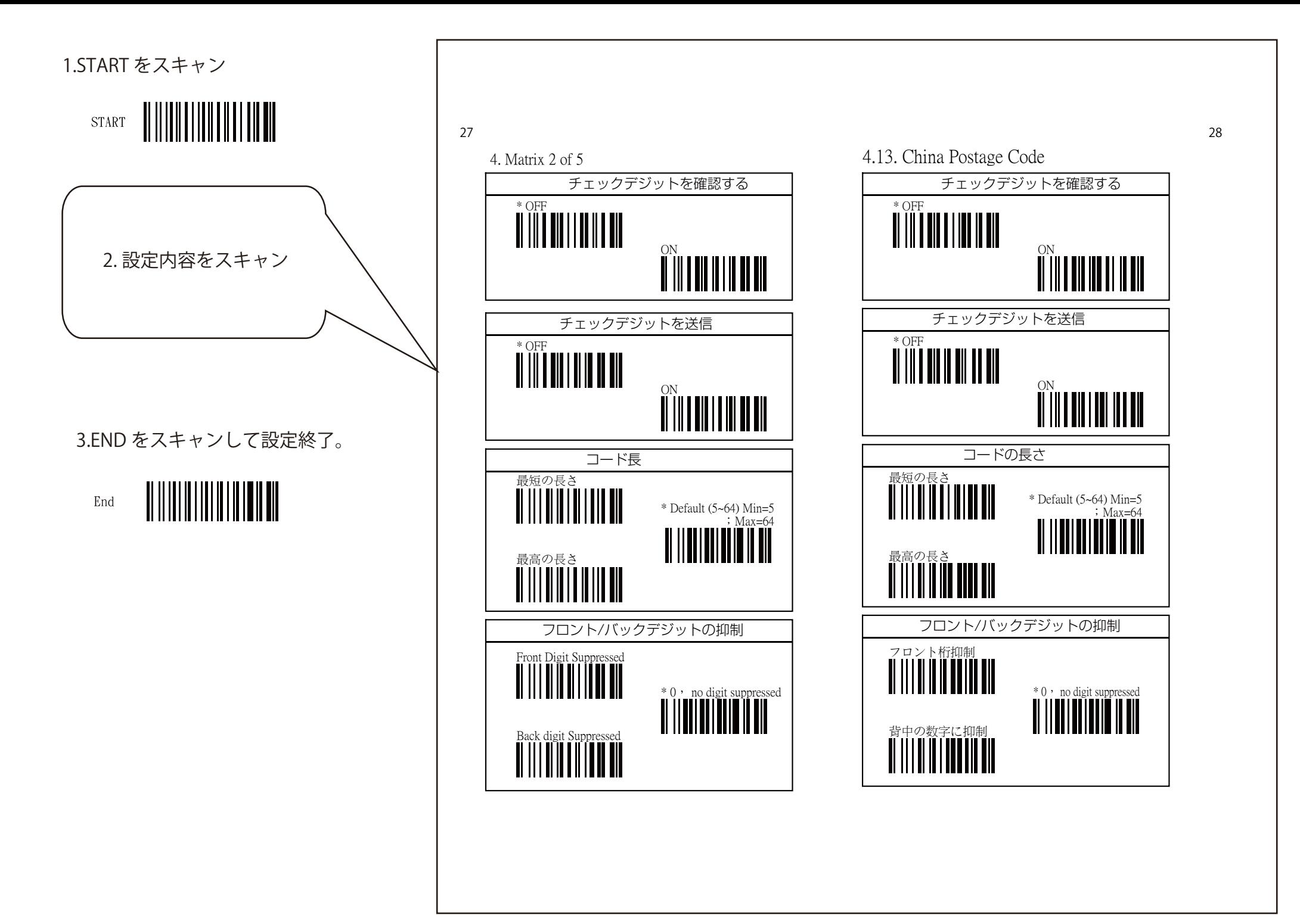

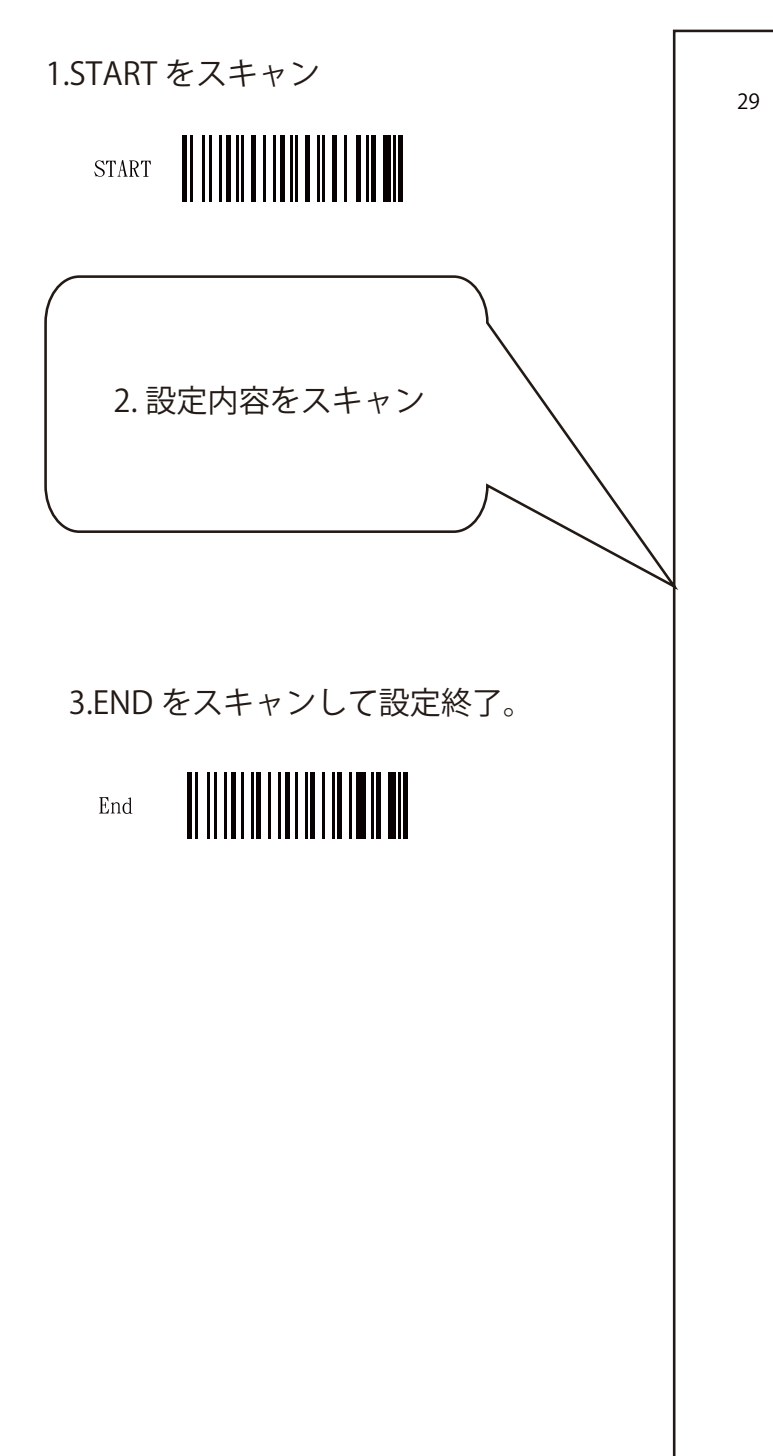

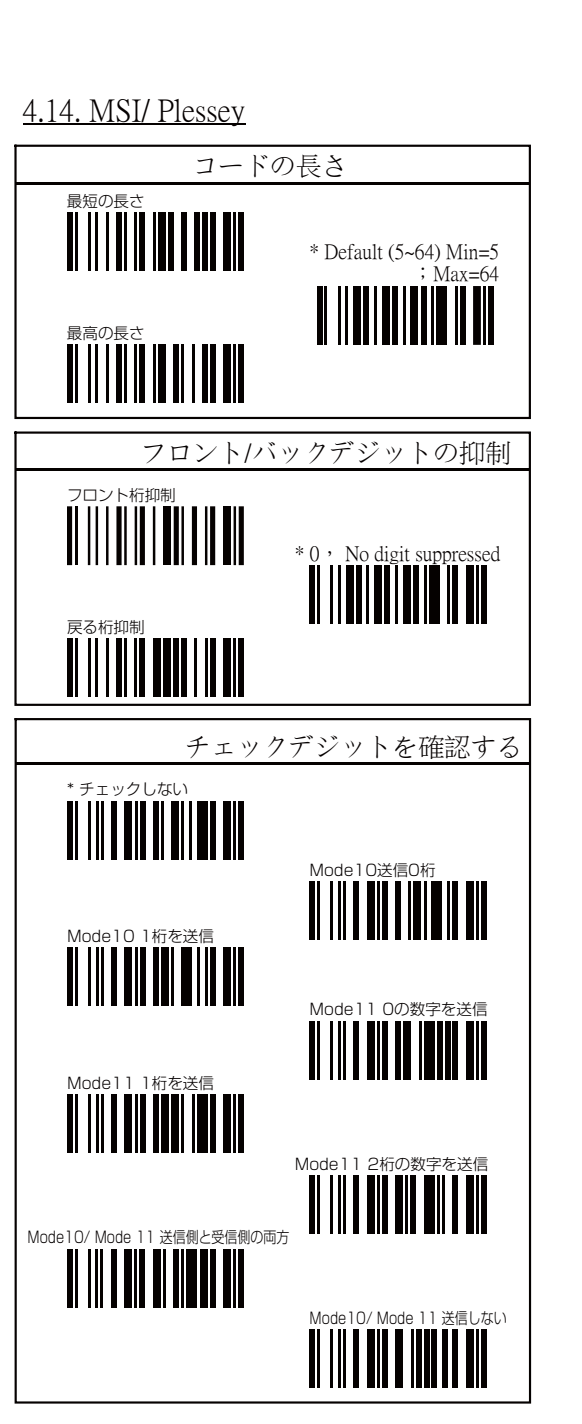

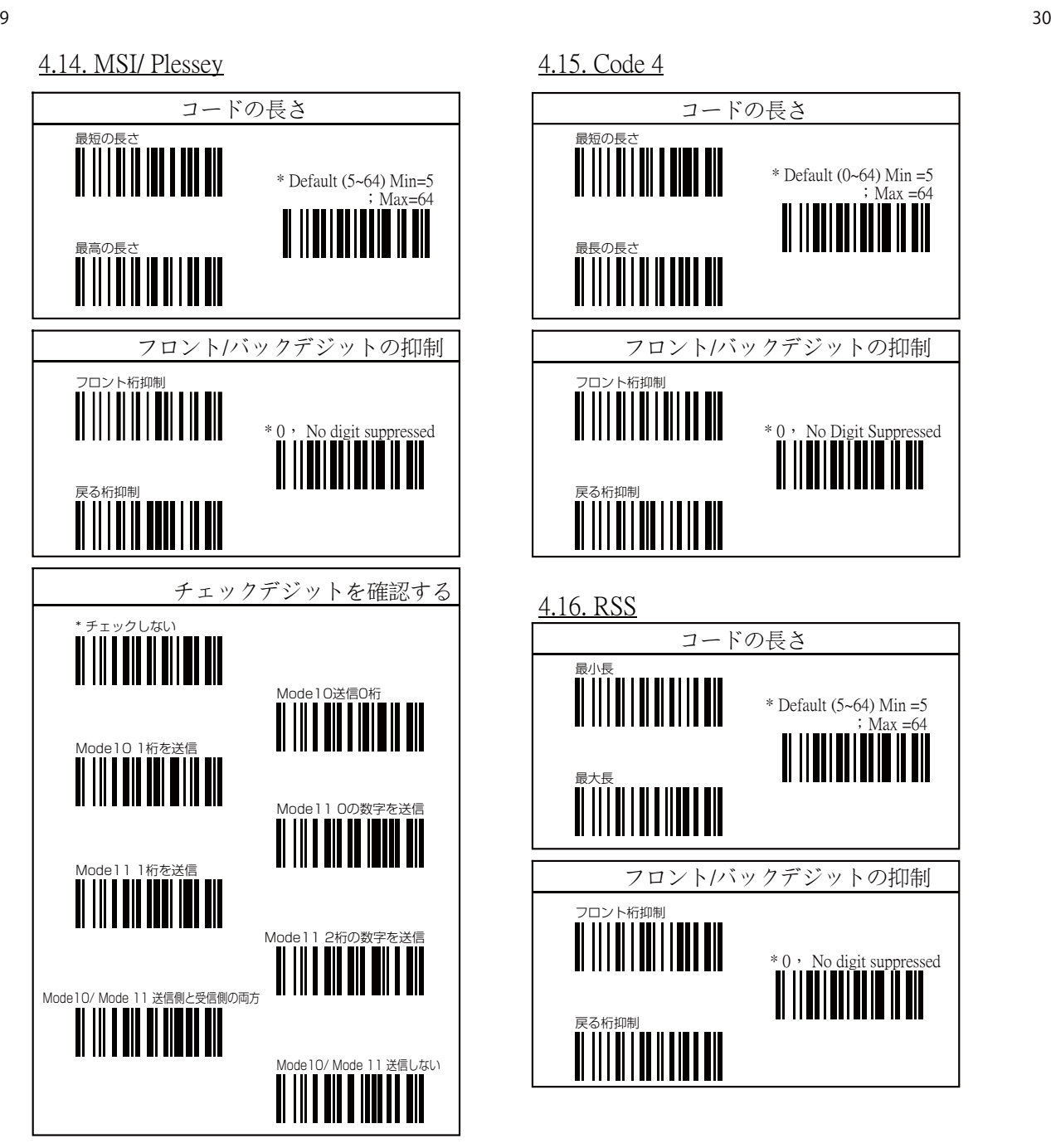

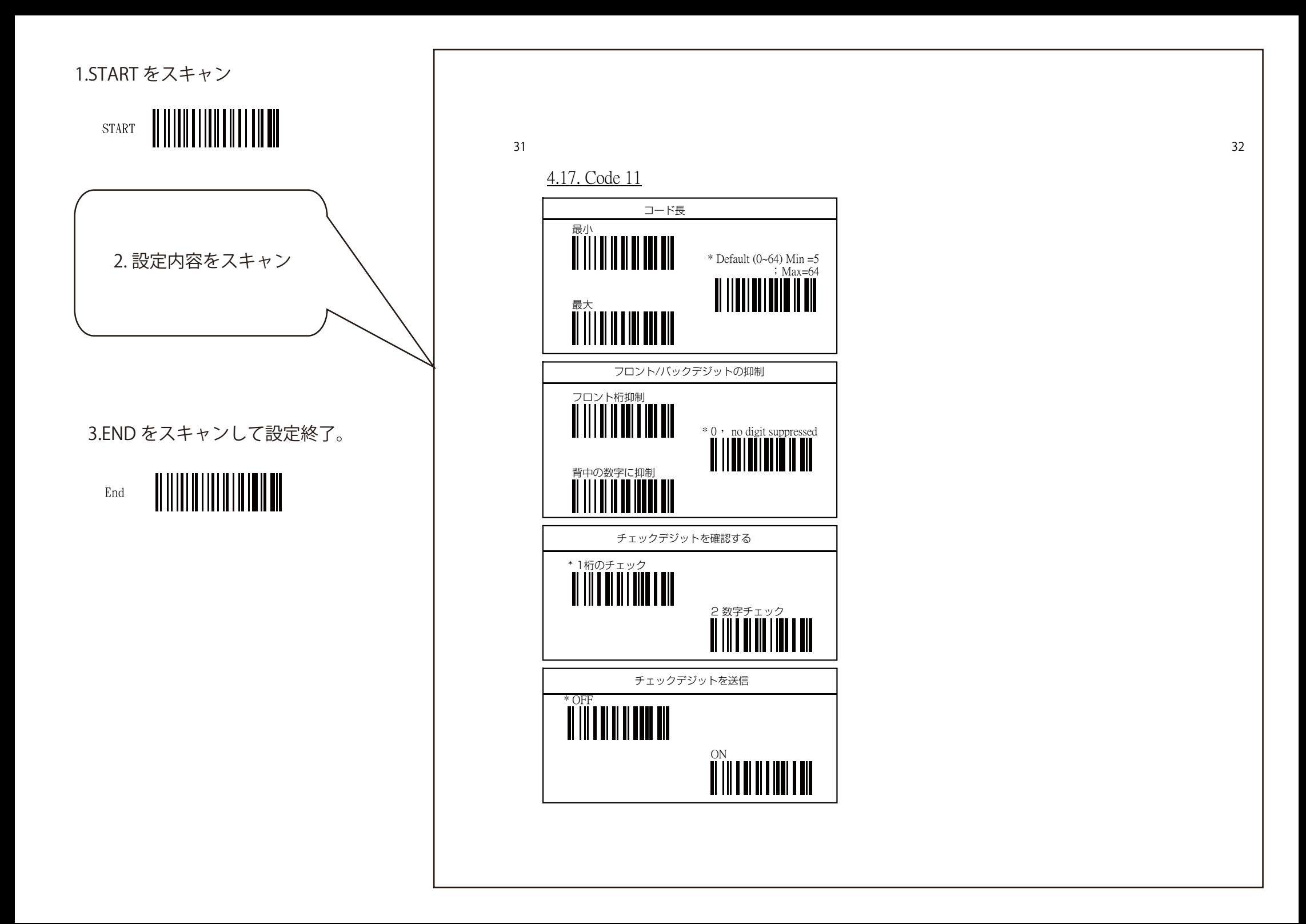

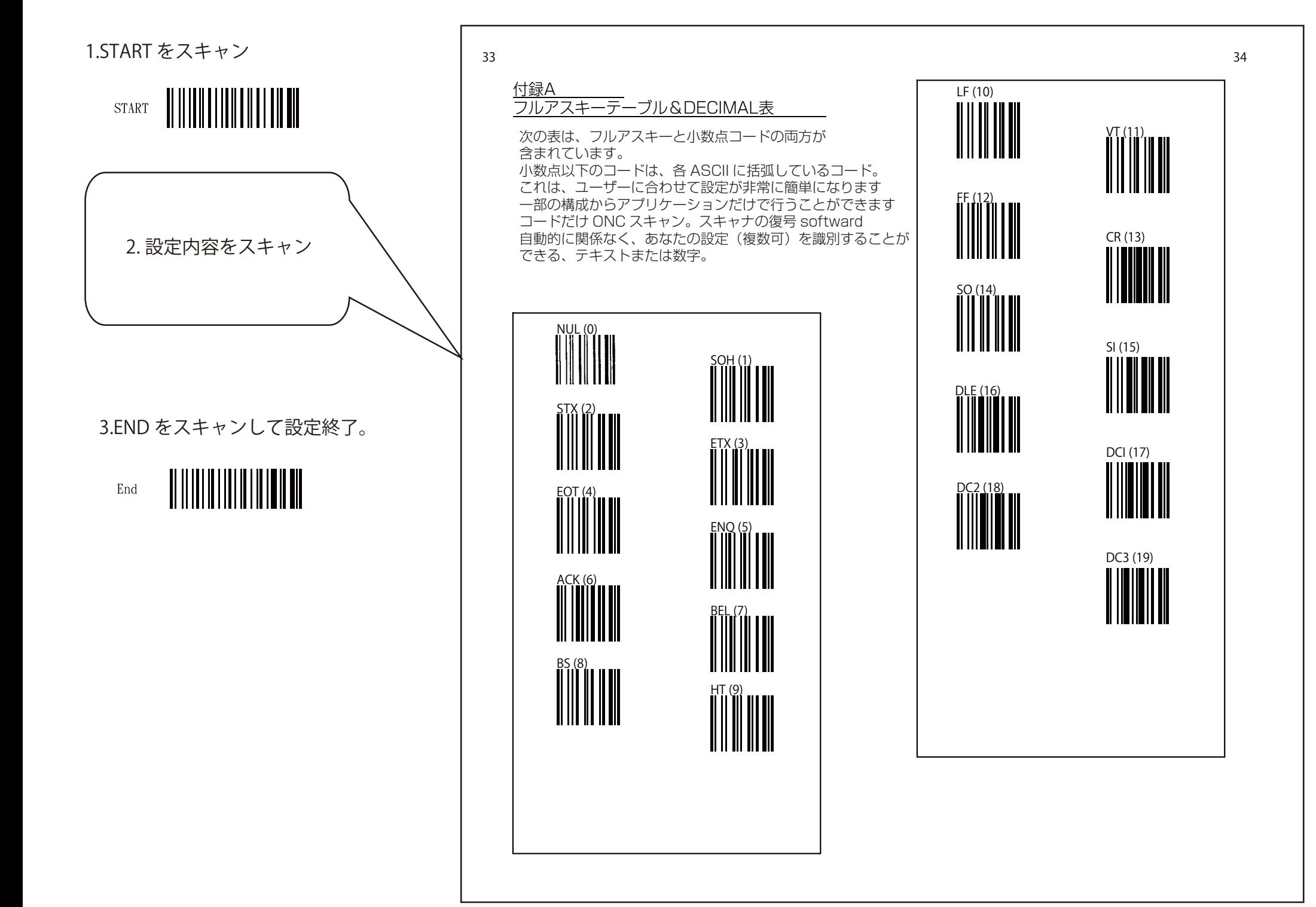

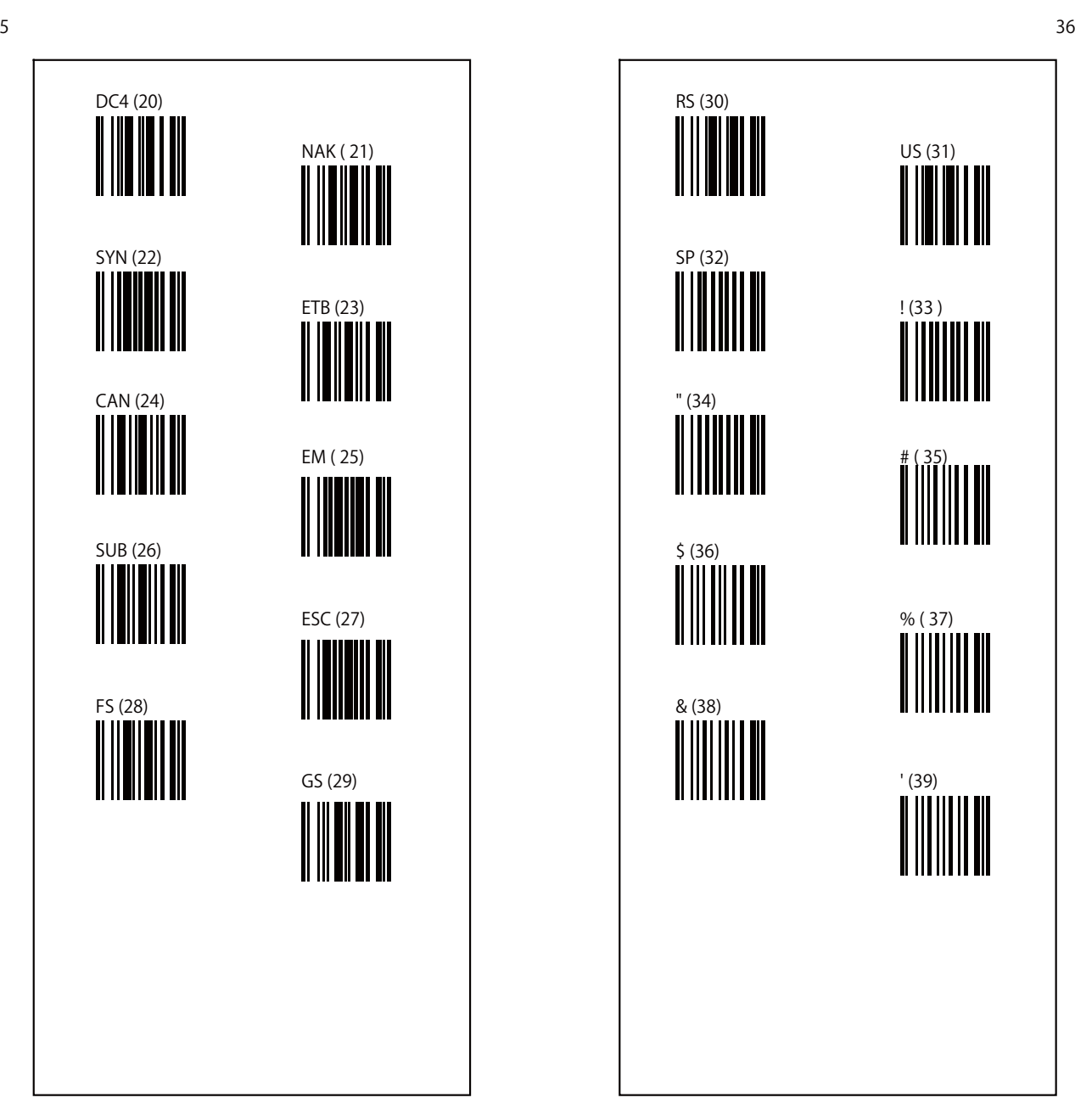

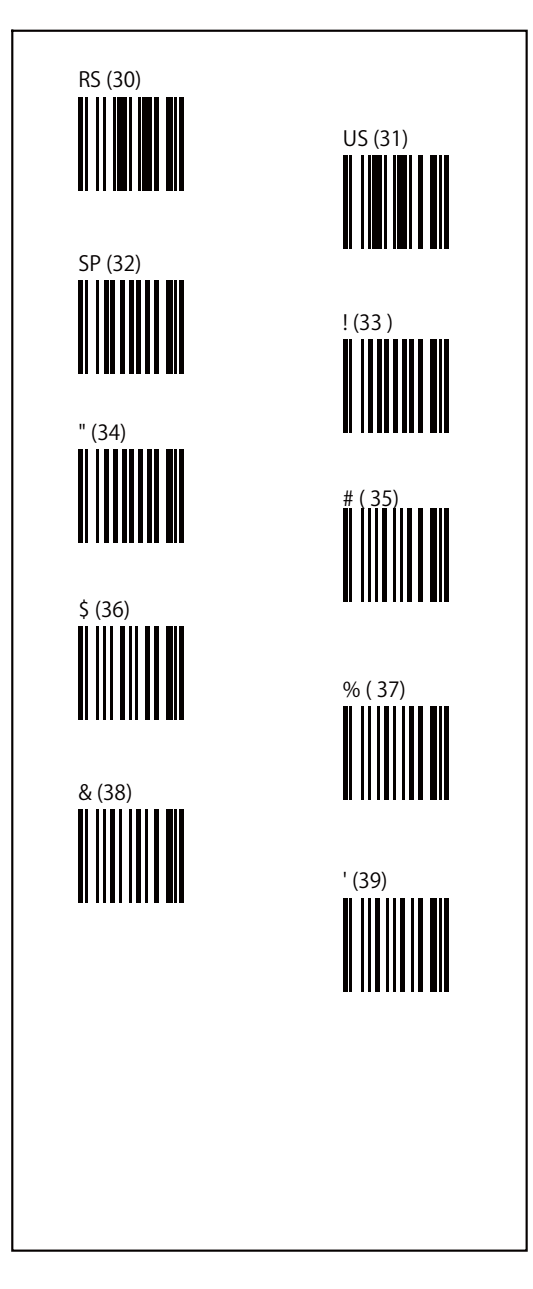

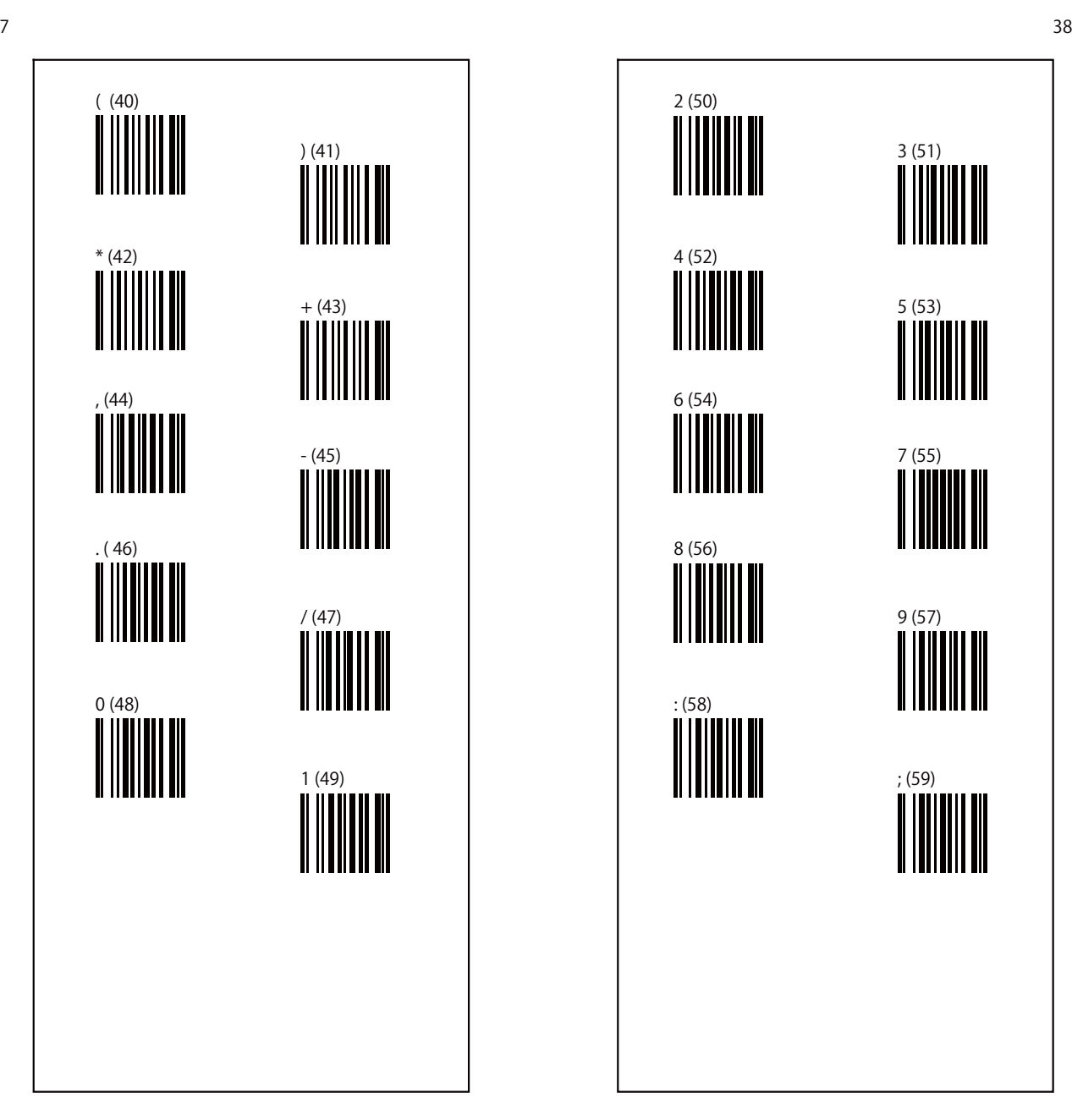

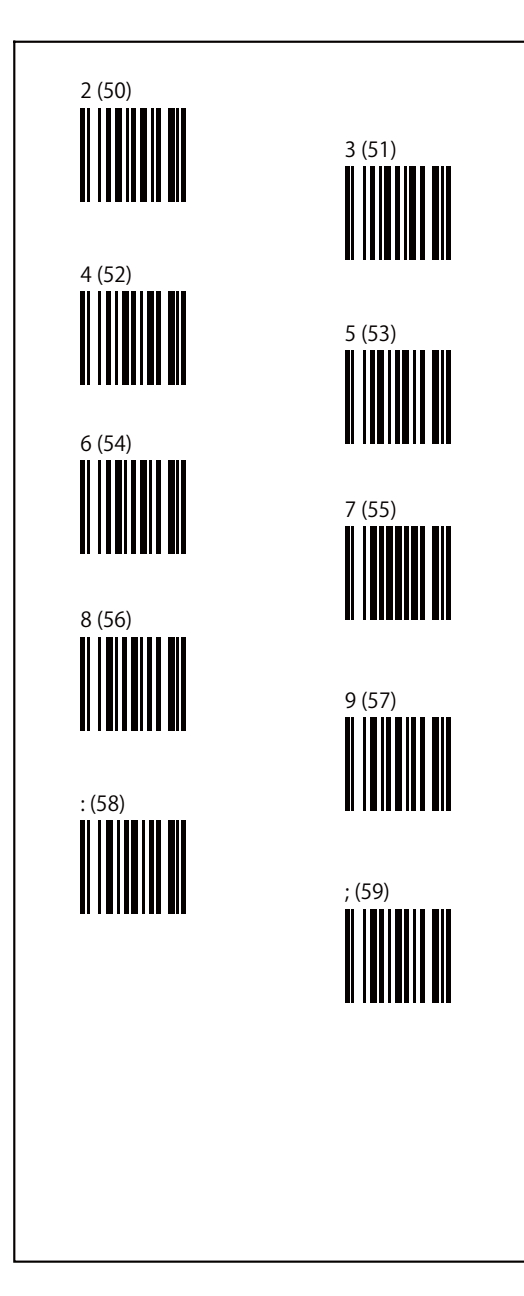

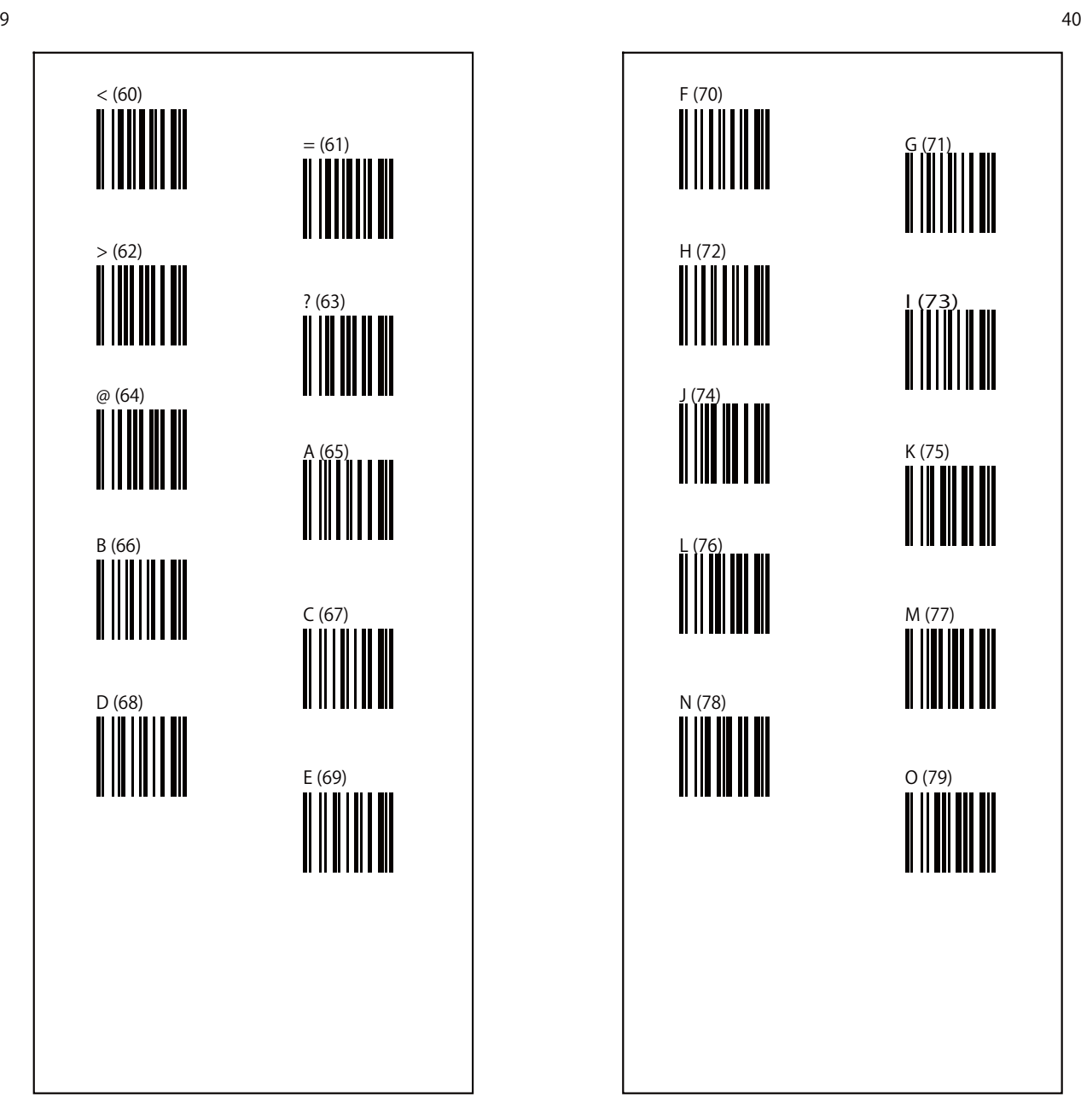

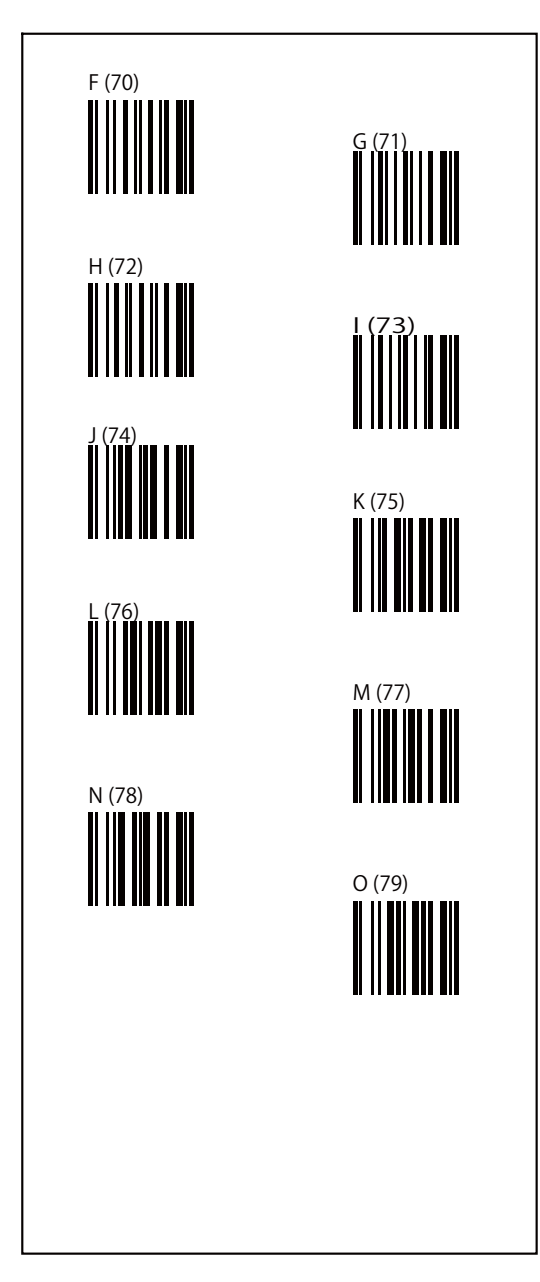

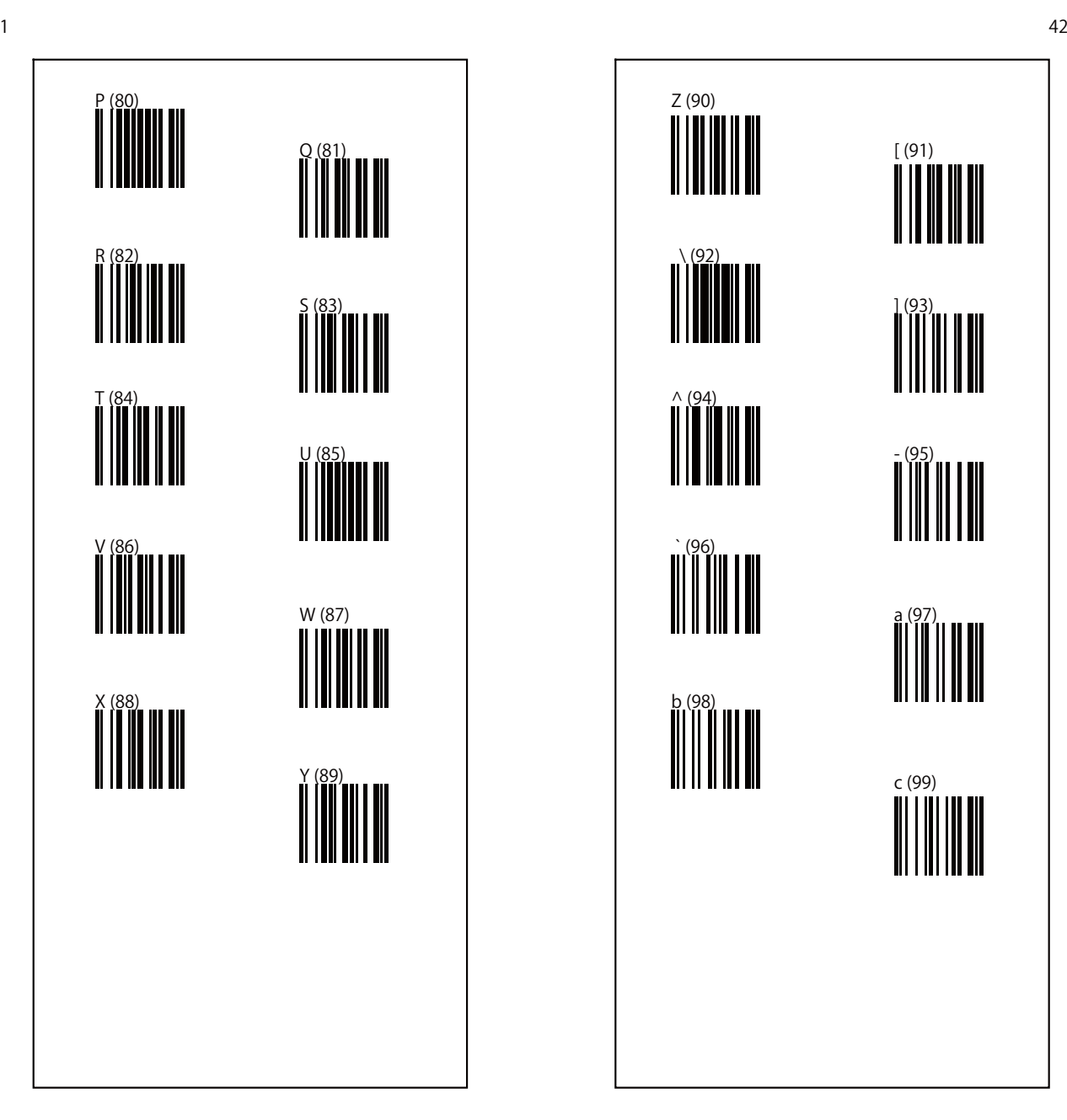

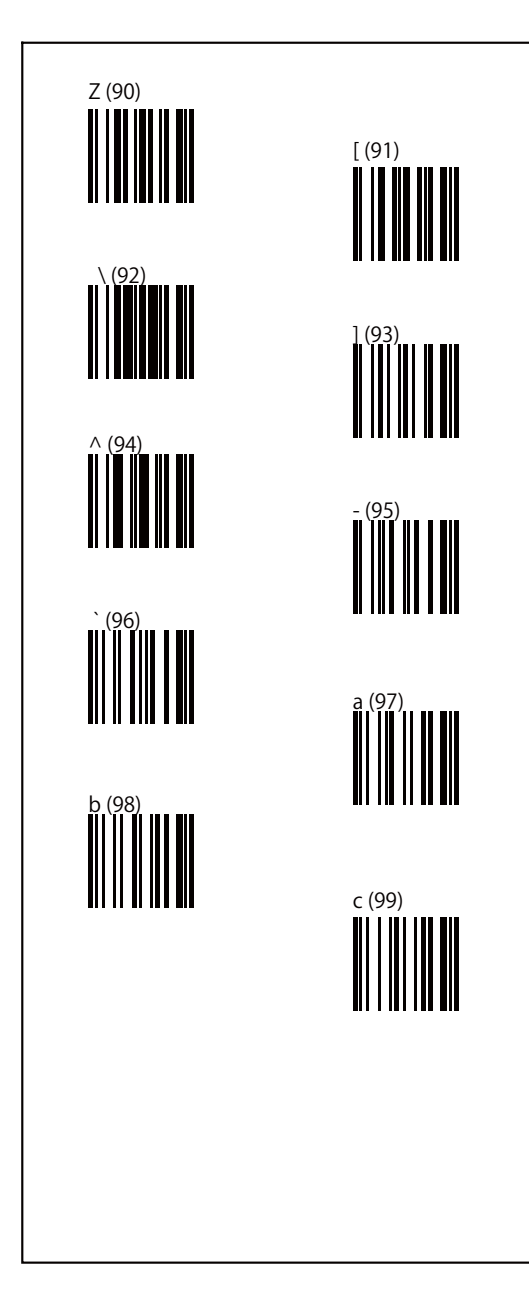

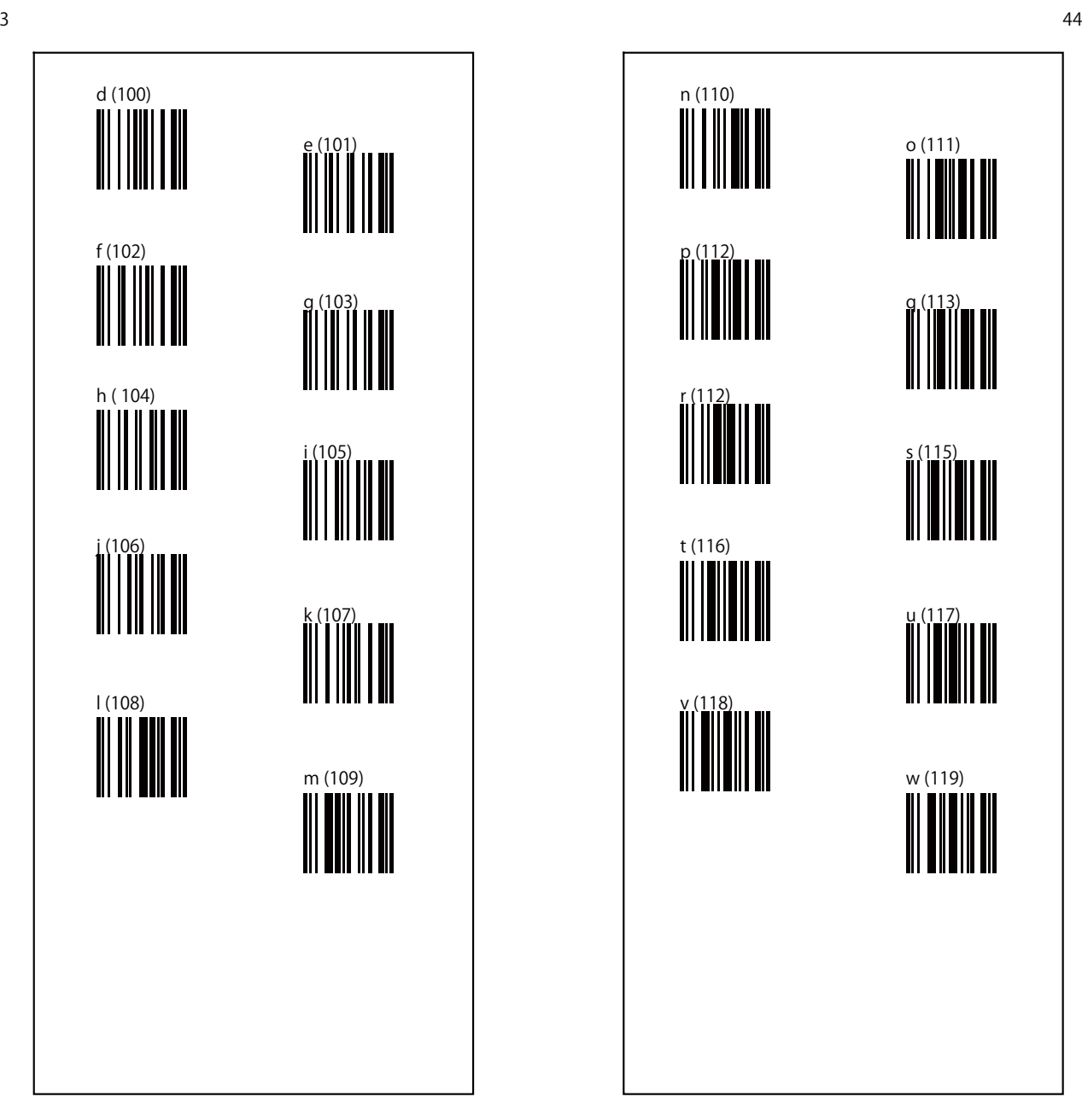

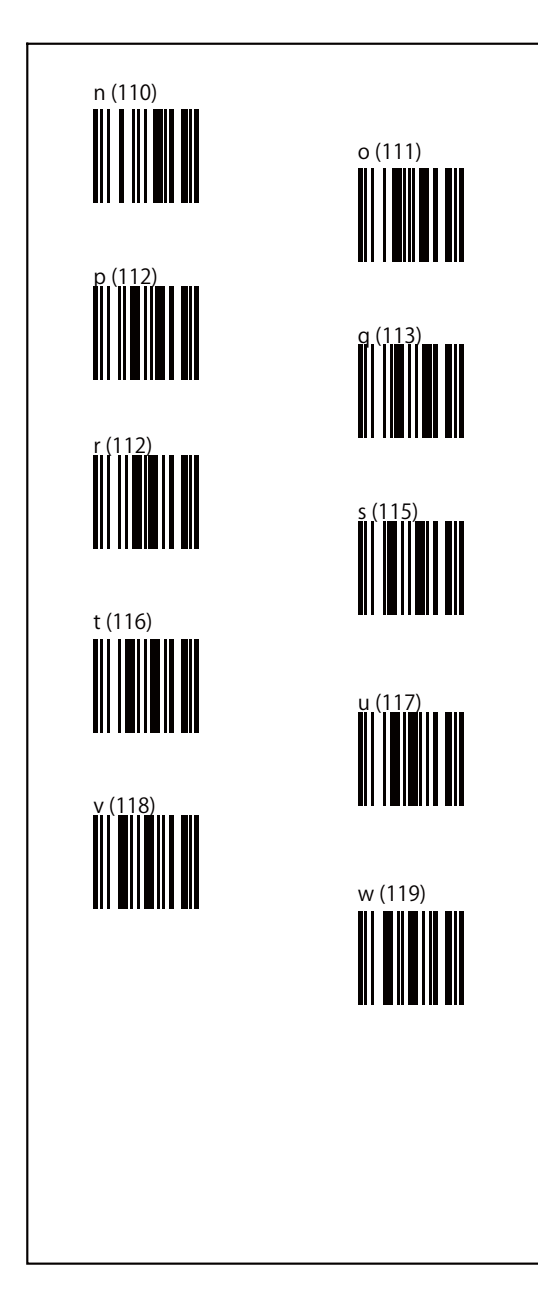

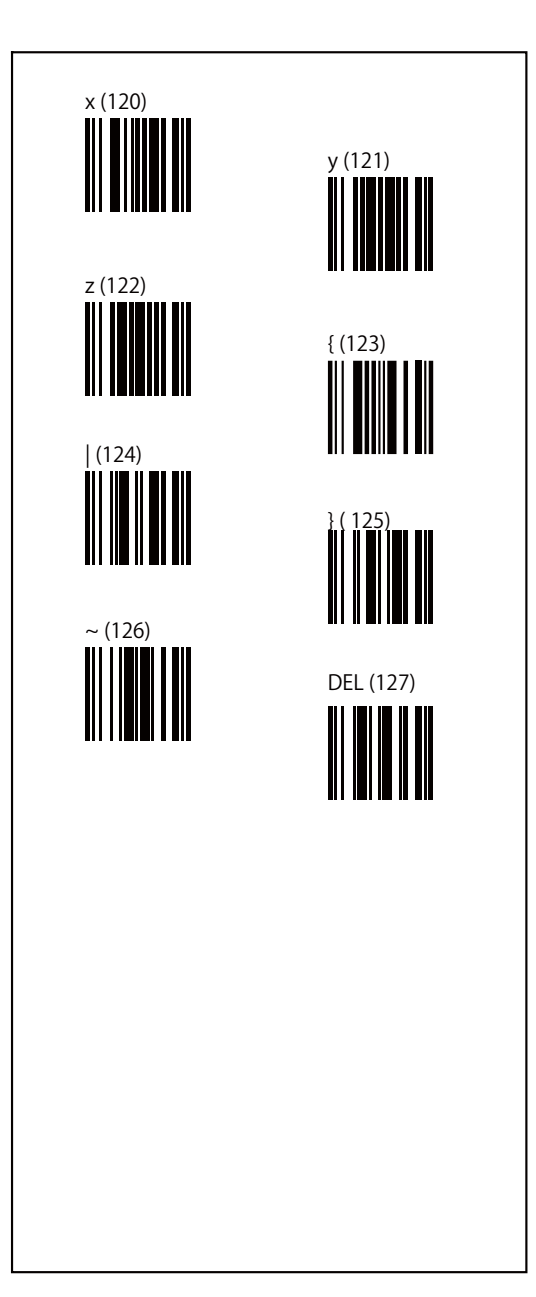

- $I) \cdot$  JAN-13  $\downarrow \cdot \cdot A''$
- ・UPC-A は 〝B″
- $\cdot$  JAN-8は "C"
- UPC-Eは "D"
- ・Code 4 は 〝E″
- ・Code 11 は 〝F″
- ・Code 39 は 〝G″
- $\cdot$  Code 93  $\text{lt}$   $\text{``H''}$
- Code 128 は 〝I″
- Codabar(NW-7)は "J"
- Interleave  $2/5$  (ITF2/5)  $\forall$ t "K"
- ・IND 2/5 は 〝L″
- ・MTX 2/5 は 〝M″
- China postage(Datalogic 2/5) は "N"
- Standard 2 of 5 (IATA)  $\forall$  \*S''
- MSI/Plessey は "U"

2) スキャンラベルはすべてのコードをキャンセルする場合は 「すべてのコードマークのキャンセル」を1度にマークします。 47 $\sim$  48

# デフォルト設定

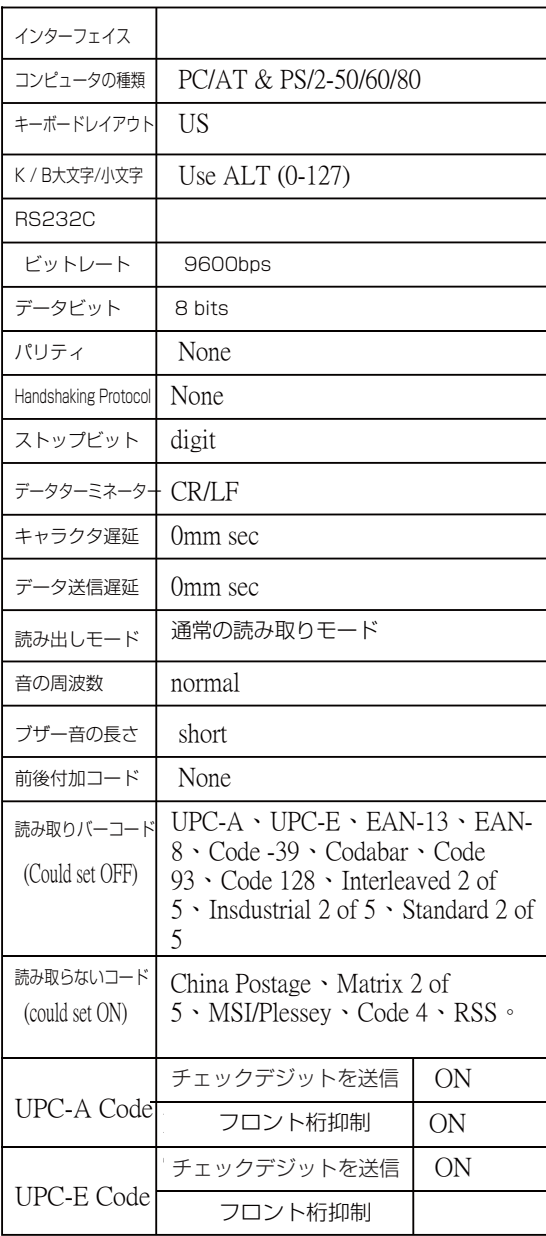

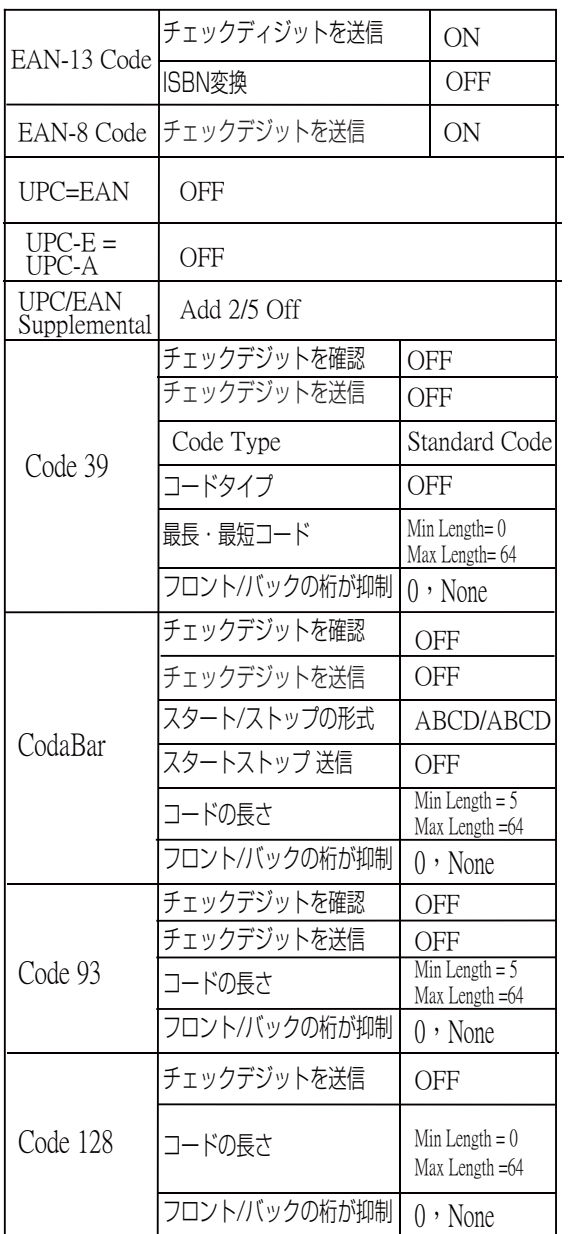

49

48

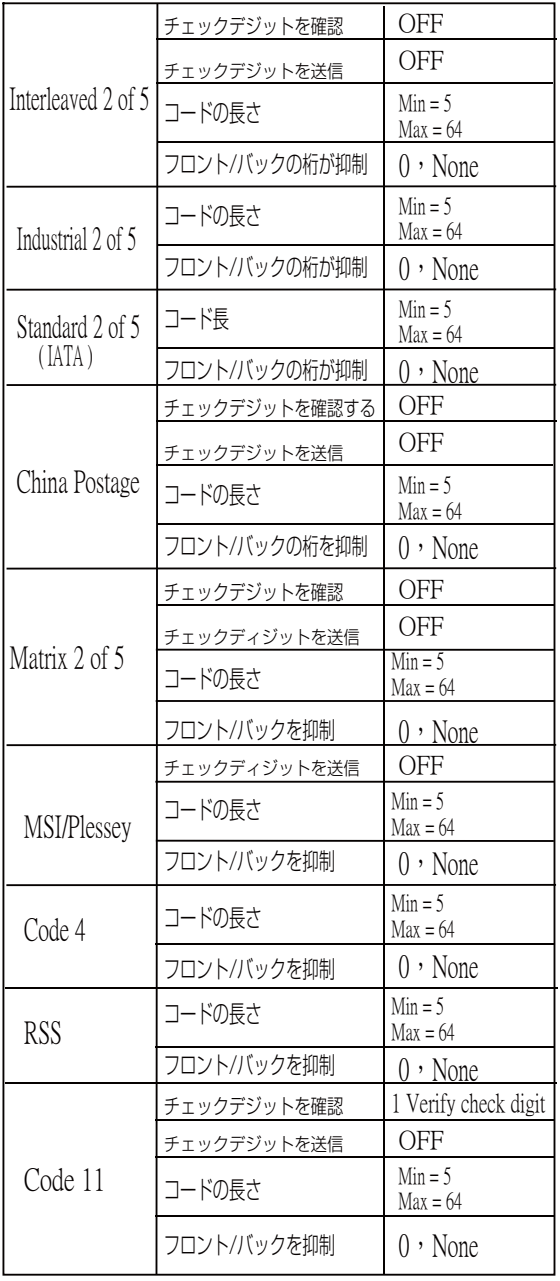